# **NP430HX Motherboard Technical Product Specification**

Order Number 281816-001 July 1996

The NP430HX motherboard may contain design defects or errors known as errata. Characterized errata that may cause the NP430HX motherboard's behavior to deviate from published specifications are documented in the NP430HX Motherboard Specfication Update.

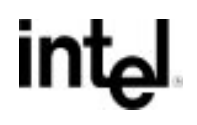

# **Revision History**

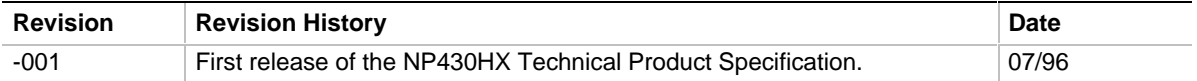

This product specification applies only to standard NP430HX motherboards with BIOS identifier 1.00.0x.DE0.

Changes to this specification will be published in the NP430HX Motherboard Specification Update (Order Number: 281828) before being incorporated into a revision of this document.

Information in this document is provided in connection with Intel products. No license, express or implied, by estoppel or otherwise, to any intellectual property rights is granted by this document. Except as provided in Intel's Terms and Conditions of Sale for such products, Intel assumes no liability whatsoever, and Intel disclaims any express or implied warranty, relating to sale and/or use of Intel products including liability or warranties relating to fitness for a particular purpose, merchantability, or infringement of any patent, copyright or other intellectual property right. Intel products are not intended for use in medical, life saving, or life sustaining applications.

Intel retains the right to make changes to specifications and product descriptions at any time, without notice.

The NP430HX motherboard may contain design defects or errors known as errata. Current characterized errata are available on request.

Contact your local Intel sales office or your distributor to obtain the latest specifications before placing your product order.

† Third-party brands and names are the property of their respective owners.

Copies of documents which have an ordering number and are referenced in this document, or other Intel literature, may be obtained from:

Intel Corporation P.O. Box 7641 Mt. Prospect, IL 60056-7641

or call in North America 1-800-879-4683, Europe 44-0-1793-431-155, France 44-0-1793-421-777, Germany 44-0-1793-421-333, other Countries 708-296-9333.

Copyright © 1996, Intel Corporation. All rights reserved.

# 1 Motherboard Description

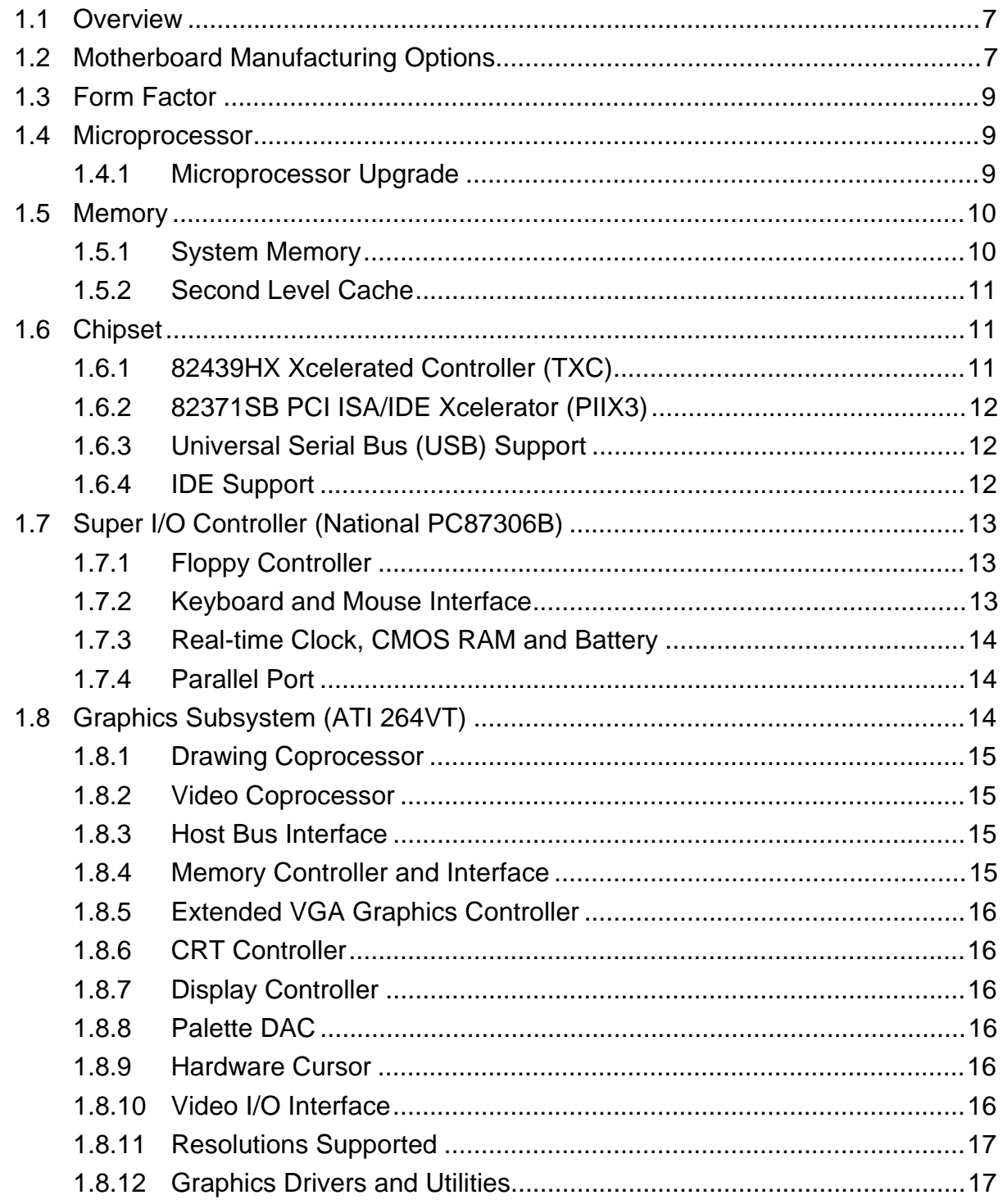

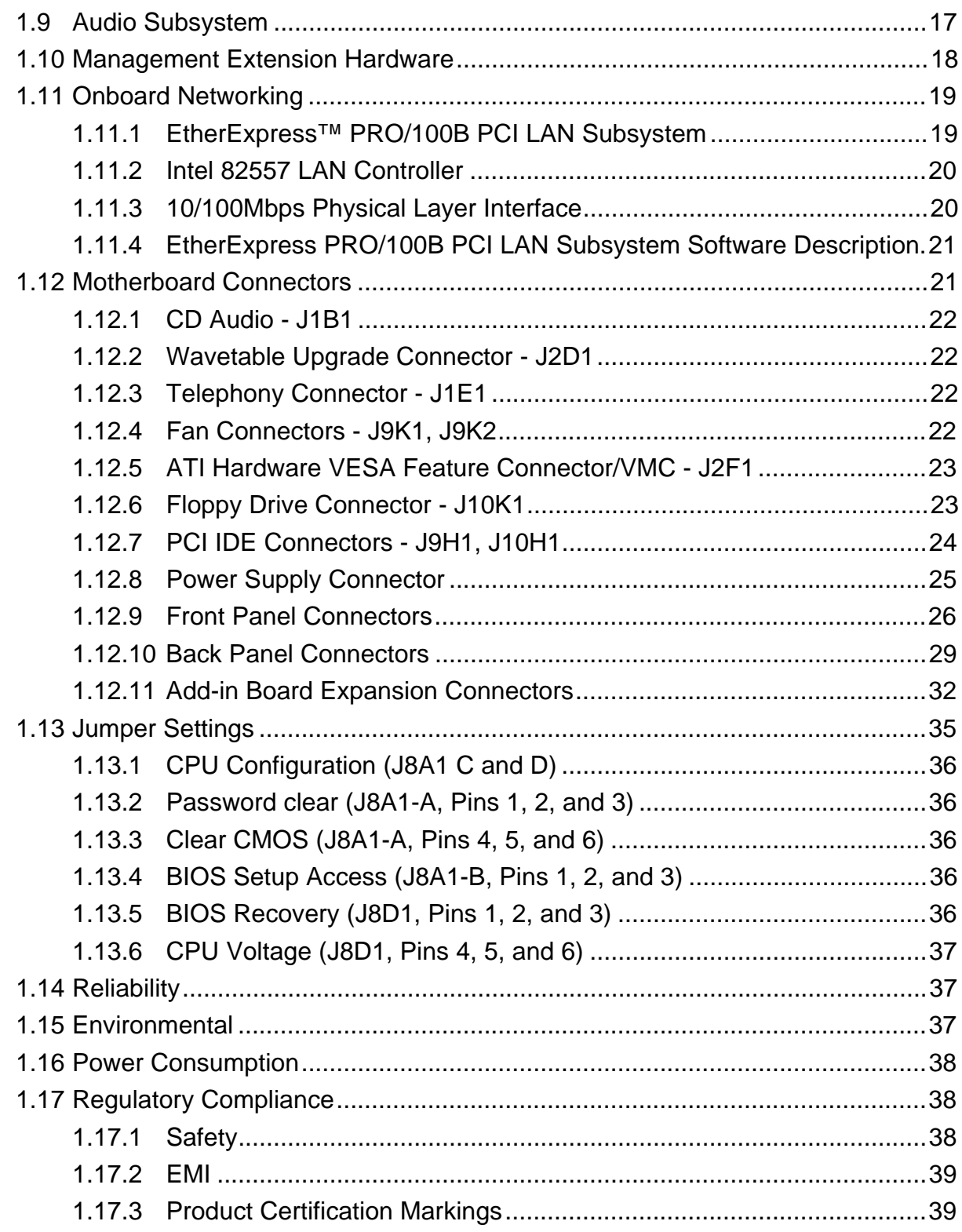

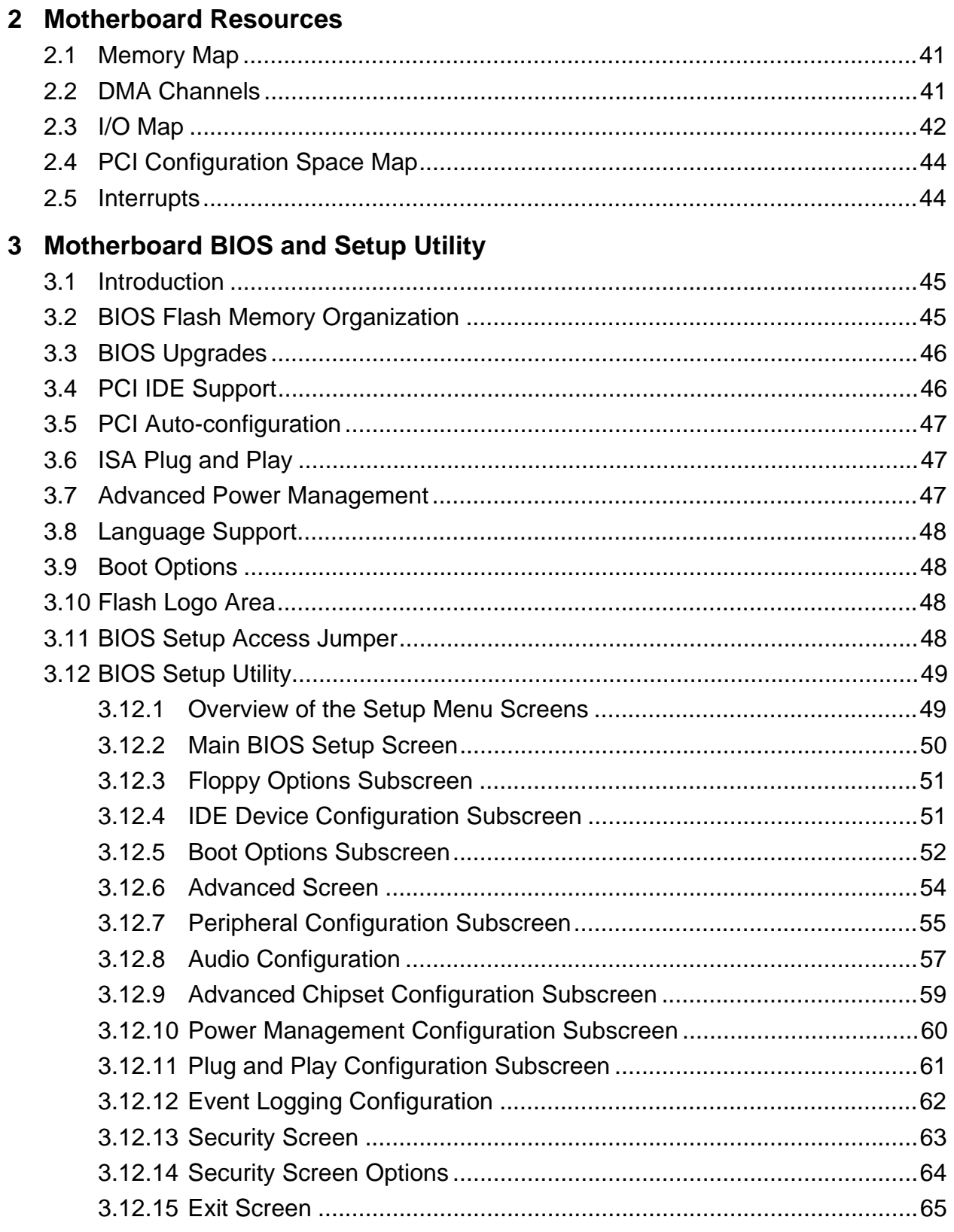

# **4 Error Messages and Beep Codes**

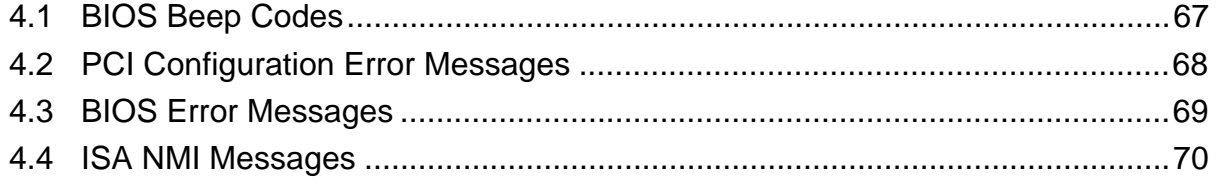

### **1.1 Overview**

The NP430HX design accepts Pentium<sup>®</sup> processors operating at 75 MHz, 90 MHz, 100 MHz, 120 MHz, 133 MHz, 150 MHz, 166 MHz, or 200 MHz. As an option, 256 KB or 512 KB of Pipeline Burst SRAM can be soldered onto the motherboard. The memory subsystem supports up to 192 MB of EDO or Fast Page DRAM. A type 7 Pentium OverDrive<sup>®</sup> socket provides upgrades to future OverDrive processors.

The NP430HX motherboard utilizes Intel's 82430HX PCIset. The 82430HX PCIset contains an integrated PCI bus mastering IDE controller with two IDE interfaces for up to four IDE devices (such as hard drives, CD-ROM readers, and so forth). The PC87306B Super I/O controller integrates the standard PC I/O functions: floppy interface, two FIFO serial ports, one EPP/ECP capable parallel port, a real-time clock, and keyboard/mouse controller. Up to three PCI local bus slots and up to three ISA slots complete the I/O mix. A total of five expansion slots may be populated with full length add-in cards: one PCI and ISA slot share the same chassis I/O panel.

### **1.2 Motherboard Manufacturing Options**

- 256 KB or 512 KB Pipeline Burst SRAM soldered onto the motherboard for L2 cache
- Full duplex integrated audio using the Yamaha<sup>†</sup> OPL3-SA integrated CODEC/FM synthesizer
- ATI<sup>†</sup>-VT graphics subsystem with 1 or 2 MBs of 60 ns SGRAM
- $\bullet$  10/100 Mbps LAN
- Universal serial bus (USB) connectors
- "Soft-off," (motherboard can turn off system power through software control)

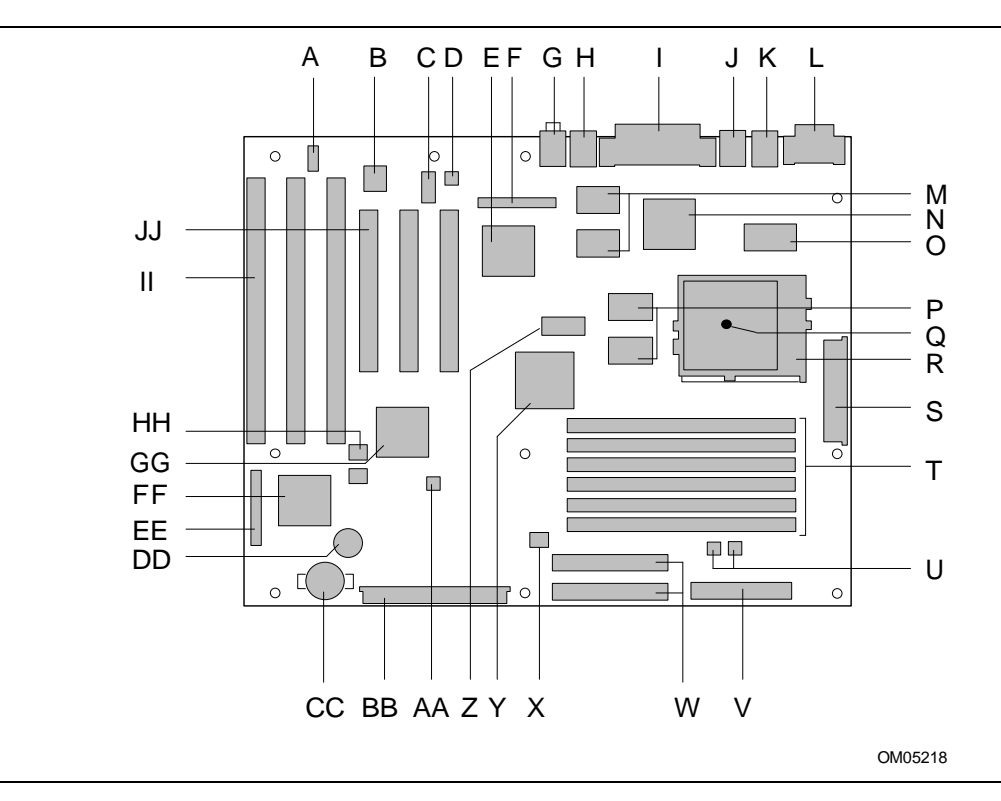

**Figure 1. Motherboard Features**

- A CD-ROM audio connector S Power supply connector
- B Optional Yamaha OPL3-SA FM synthesizer T SIMM<sup>†</sup> sockets (6)
- C Optional wavetable connector U Sensor-fan connectors
- D Modem audio connector v V Floppy drive connector
- E Optional ATI 264 VT graphics controller W IDE connectors (2)
- 
- 
- H Optional Dual stacked USB connectors Z Cache tag RAM
- I Parallel port/video connector AA Configuration jumper block
- J Optional RJ-45 Ethernet<sup>†</sup> connector BB Front panel connector
- K PS/2<sup>†</sup> Keyboard and Mouse connector CC Lithium battery
- L Serial port connectors DD Optional speaker
- 
- 
- O Optional 83840 device GG 82371SB PIIX3
- P PBSRAM Cache **HH** Light detector
- Q Temperature sensor (under CPU) II ISA bus connectors (3)
- R Pentium processor (socket 7) JJ PCI bus connectors (3)
- 
- 
- 
- 
- 
- F AMC connector  $X$  Management Extension Hardware/temperature sensor
- G MIC in / Line out connector Y 82439H Xcelerated Controller (TXC)
	-
	-
	-
	-
	-
- M Optional SGRAM devices EE Configuration jumper block
- N Optional 82557 LAN controller FF PC87306B Super I/O controller
	-
	-
	-
	-

### **1.3 Form Factor**

The motherboard fits into a standard ATX form factor chassis. Figure 2 illustrates the mechanical form factor for the motherboard. Location of the I/O connectors and mounting holes are in strict compliance with the ATX specification.

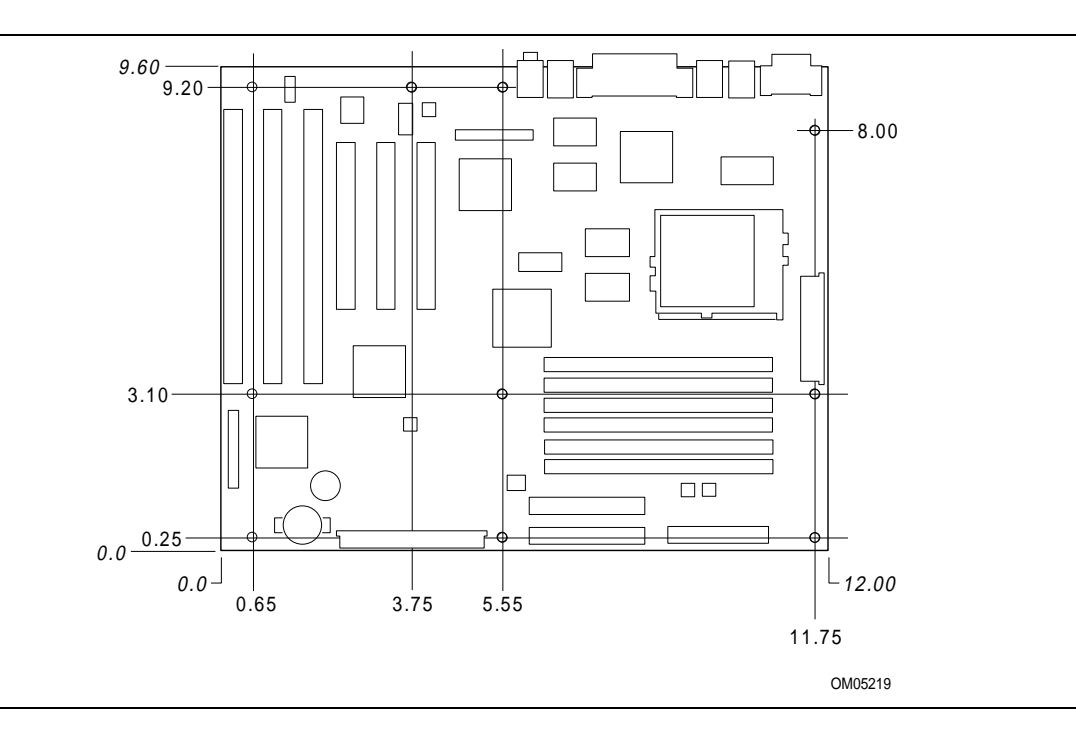

**Figure 2. Motherboard Dimensions**

### **1.4 Microprocessor**

The motherboard operates with 3.5 volt Pentium processors. An onboard switching voltage regulator circuit provides the required voltage from the 5.0 volt tap of the power supply. An onboard jumper enables use of VRE specified processors. Most Pentiumprocessors with internal clock speeds of 75, 90, 100, 120, 133, 150, 166, or 200 MHz are supported.

The Pentium processor maintains full backward compatibility with the 8086, 80286, Intel386<sup> $\text{m}$ </sup> and Intel $486^{\text{TM}}$  processors. It supports both read and write burst mode bus cycles, and includes separate 8 KB on-chip code and data caches that employ a write-back policy. The Pentium processor contains an advanced numeric coprocessor that significantly increases the speed of floating point operations, while maintaining backward compatibility with math coprocessors that comply to ANSI/IEEE standard 754-1985.

### **1.4.1 Microprocessor Upgrade**

The motherboard provides a 321-pin Socket 7 zero insertion force (ZIF) processor socket. Socket 7 supports a processor upgrade path that includes high-performance Pentium OverDrive processors.

### **1.5 Memory**

#### **1.5.1 System Memory**

The board has six 72-pin, tin lead SIMM sockets, arranged as three banks of two sockets. Some important considerations are:

- The board supports 70 ns fast page mode and 60 ns extended data out (EDO) SIMMs
- The board supports parity and ECC memory
- Both sockets of a bank must be used
- Both sockets of a bank must contain the same type (fast page or EDO), speed (60 or 70 ns), and size of SIMM
- You can have different types, speeds, and sizes in different banks
- Only tin lead 72-pin SIMMs can be used
- There are no jumper settings required for the memory size or type, which is automatically detected by the system BIOS

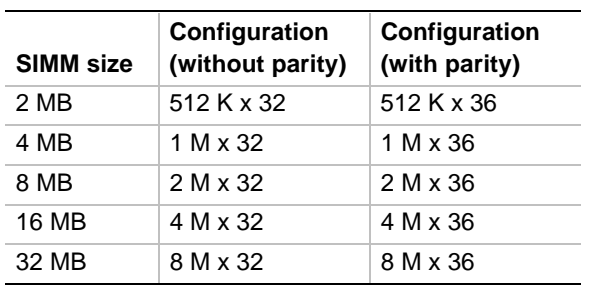

The sockets support the following SIMM sizes:

### **1.5.1.1 EDO DRAM Support**

The motherboard supports both fast page and extended data out (or Hyper Page) DRAM. EDO improves DRAM read performance. EDO DRAM holds the memory data valid until the next CAS# falling edge, unlike standard fast page mode DRAM which tri-states the memory data when CAS# negates to precharge for the next cycle. With EDO, the CAS# precharge overlaps the data valid time, allowing CAS# to negate earlier while still satisfying the memory data valid window time.

### ✏ **NOTE**

*If banks 1 and 2 are both populated, wait states will be added due to the increased loading. This will decrease performance by a small amount.*

### **1.5.2 Second Level Cache**

The Pentium processor's internal cache can be complemented by a second level (L2) cache using high-performance pipelined burst SRAMs with GWE (Global Write Enabled). A factory option on the NP430HX motherboards is an onboard 256 KB or 512 KB direct mapped write-back L2 cache implemented with two pipeline burst SRAM devices that take advantage of the Global Write Enable pin. An 8Kb x 8 external Tag SRAM provides caching support for up to 256K cache memory. A 32Kb x 8 external Tag SRAM provides caching support for up to 512K cache memory. There are no upgrade options for the second level cache. The three manufacturing options for L2 cache are:

- No cache
- 256 KB
- 512 KB

### **1.6 Chipset**

The Intel 82430HX PCIset consists of the 82439HX Xcelerated Controller (TXC) and one 82371SB PCI ISA/IDE Xcelerator (PIIX3) bridge chip.

### **1.6.1 82439HX Xcelerated Controller (TXC)**

The 82439HX provides all control signals necessary to drive a second level cache and the DRAM array, including multiplexed address signals. The TXC also controls system access to memory and generates snoop controls to maintain cache coherency. The TXC comes in a 324-pin BGA package and includes the following features:

- CPU interface control
- Integrated L2 write-back cache controller
	- Pipeline burst SRAM
	- 256 or 512 KB direct-mapped
- Integrated DRAM controller
	- 64 bit path to memory
	- Support for EDO and fast page DRAM
	- Parity and non-parity support, with error detection/correction for parity SIMMs
- Fully synchronous PCI bus interface
	- $-25/30/33$  Mhz bus speeds
	- $\sim$  PCI to DRAM  $> 100$  MBs/sec
	- Up to four PCI masters in addition to the PIIX3 and IDE

### **1.6.2 82371SB PCI ISA/IDE Xcelerator (PIIX3)**

The PIIX3 provides the interface between the PCI and ISA buses and integrates a dual channel fast IDE interface capable of supporting up to four devices. The PIIX3 integrates seven DMA channels, one 16-bit timer/counter, two eight-channel interrupt controllers, PCI-to-AT† interrupt mapping circuitry, NMI logic, ISA refresh address generation, and PCI/ISA bus arbitration circuitry. The PIIX3 comes in a 208-pin QFP package and includes the following features:

- Interface between the PCI and ISA buses
- Universal Serial Bus controller
	- Host/hub controller
- Integrated fast IDE interface
	- Support for up to four devices
	- PIO Mode 4 transfers up to 16 MB/sec
	- Integrated 8 x 32-bit buffer for bus master PCI IDE burst transfers
	- Bus master mode
- PCI 2.1 compliant
- Enhanced fast DMA controller
- Interrupt controller and steering
- Counters/timers
- SMI interrupt logic and timer with fast on/off mode

### **1.6.3 Universal Serial Bus (USB) Support**

The motherboard provides two USB ports. This permits connection of two USB peripheral devices directly to the system without an external hub. (Only shielded USB cable is supported.) If more devices are required, an external hub can be connected to either of the built-in ports. The NP430HX motherboard supports the standard universal host controller interface (UHCI) and takes advantage of the standard software drivers written to be compatible with UHCI. Features of the USB include:

- Self-identifying/hot plug-in peripherals
- Automatic mapping of function to driver and configuration
- Support for isochronous and asynchronous transfer types over the same set of wires
- Support for up to 127 physical devices
- Guaranteed bandwidth and low latencies appropriate for telephony, audio, and other applications
- Error handling and fault recovery mechanisms built into protocol
- Low cost cables and connectors

### **1.6.4 IDE Support**

The motherboard provides two independent high performance bus-mastering PCI IDE interfaces capable of supporting PIO Mode 3 and Mode 4 devices. The system BIOS supports Logical Block Addressing (LBA) and Extended Cylinder Sector Head (ECHS) translation modes as well as ATAPI (e.g. CD-ROM) devices on both IDE interfaces. Detection of IDE device transfer rate and translation mode capability is automatically determined by the system BIOS.

Normally, programmed I/O operations require a substantial amount of CPU bandwidth. In true multi-tasking operating systems like Windows† 95, the CPU bandwidth freed up by using bus mastering IDE can be used to complete other tasks while disk transfers are occurring. When used in conjunction with the appropriate driver for the Windows 95 environment, the IDE interface can operate as a PCI bus master capable of supporting PIO Mode 4 devices with transfer rates of up to 16 MB/sec.

### **1.7 Super I/O Controller (National PC87306B)**

Control for the integrated serial ports, parallel port, floppy drive, RTC and keyboard controller is incorporated into a single component, the National Semiconductor PC87306B. This component provides:

- Two NS16C550-compatible UARTs with send/receive 16 byte FIFO
- Multi-mode bidirectional parallel port
	- $\sim$  Standard mode; IBM<sup>†</sup> and Centronics<sup>†</sup> compatible
	- Enhanced Parallel Port (EPP) with BIOS/Driver support
	- High Speed mode; Extended Capabilities Port (ECP) compatible
- Industry standard floppy controller with 16 byte data FIFO (2.88 MB floppy support)
- Integrated real-time clock accurate within  $+/- 13$  minutes/yr
- Integrated 8042-compatible keyboard controller

By default, the 306B interfaces are automatically configured by the BIOS during boot-up. You can also manually configure the interfaces with the BIOS Setup utility.

### **1.7.1 Floppy Controller**

The I/O controller is software compatible with the DP8473 and 82077 floppy disk controllers. You can configure the floppy interface for 360 KB or 1.2 MB 5¼ inch media or for 720 KB, 1.2 MB, 1.44 MB, or 2.88 MB 3½ inch media with the BIOS setup utility. By default, the Floppy A interface is configured for 1.44 MB and Floppy B is disabled. A Setup option makes it possible to prevent a user from being able to write to a floppy drive. A driver is required for configuring the floppy interface for 1.2 MB 3.5-inch (3-mode floppy) operation.

### **1.7.2 Keyboard and Mouse Interface**

PS/2 keyboard/mouse connectors are located on the back panel side of the motherboard. The +5 V lines to these connectors are protected with a PolySwitch<sup> $\dagger$ </sup> circuit which acts much like a selfhealing fuse, reestablishing the connection after an over-current condition is removed. While this device eliminates the possibility of having to replace a fuse, care should be taken to turn off the system power before installing or removing a keyboard or mouse.

The 87306B contains the AMI Megakey keyboard/mouse controller code which, besides providing traditional keyboard and mouse control functions, supports Power-On/Reset (POR) password protection. The POR password can be defined using the Setup program. The keyboard controller also provides for the following "hot key" sequences:

• <CTRL><ALT><DEL>: System software reset. This sequence performs a software reset of the system by jumping to the beginning of the BIOS code and running the POST operation.

- <CTRL><ALT><+> and <CTRL><ALT><->: Turbo mode selection.
- <CTRL><ALT><->: sets the system for de-turbo mode, emulating an 23 MHz AT.
- <CTRL><ALT><+>: sets the system for turbo mode. Changing the Turbo mode may be prohibited by an operating system, or when the CPU is in Protected mode or virtual x86 mode under DOS.
- <CTRL><ALT><defined in setup>: Power down and coffee-break key sequences take advantage of the SMM capabilities of the Pentium processor to reduce the system's power consumption while maintaining the responsiveness necessary to service external interrupts.
- <CTRL><ALT><defined in setup>: Keyboard lock key sequence provides system security by blanking the screen and ignoring keyboard input until the BIOS User Password is typed. When the Keyboard lock sequence is invoked, the keyboard LEDs flash to indicate that the User Password must be entered to unlock the system. This feature will not take effect unless the User Password has been set in the BIOS setup.

#### **1.7.3 Real-time Clock, CMOS RAM and Battery**

The integrated real-time clock (RTC) is DS1287 and MC146818 compatible and provides a time of day clock, 100-year calendar with alarm features. The RTC can be set using the BIOS Setup program. The RTC also supports 242-byte battery-backed CMOS RAM in two banks which is reserved for BIOS use. The CMOS RAM can be set to specific values or cleared to the system default values using the BIOS Setup program. Also, the CMOS RAM values can be cleared to the system defaults by using a configuration jumper on the motherboard.

An external coin-cell style battery provides power to the RTC and CMOS memory. The battery has an estimated lifetime of three years if the system is not plugged into the wall socket. When the system is plugged in, power is supplied from the power supply's +5 V standby current to extend the life of the battery.

### **1.7.4 Parallel Port**

A 25-pin D-Sub header is provided on the back panel for a multi-mode bidirectional parallel port. The parallel port operates in standard mode, enhanced parallel port (EPP) version 1.7 mode, with BIOS and driver support, and a high speed extended capabilities port (ECP) compatible mode. EPP mode requires a driver provided by the peripheral manufacturer to operate correctly.

### **1.8 Graphics Subsystem (ATI 264VT)**

The mach64† ATI-264VT is a 208 pin, VLSI multimedia graphics and video controller that integrates a video scaler, a color space converter, a true color palette DAC, and a triple-clock synthesizer with a mach64 graphics engine. The VT with its built in video scaling, color space conversion, graphics/video keying and overlay, is optimized for superior video playback and graphics acceleration.

The VT controller consists of the major functional subsystems and interfaces described below.

#### **1.8.1 Drawing Coprocessor**

The drawing coprocessor is a fixed function CPU dedicated to draw functions. It runs concurrently with the host processor. Draw functions include rectangle fill, line draw, polygon boundary lines, and polygon fill. A sophisticated pixel data path allows monochrome-to-two-color expansion, solid color fill, screen to screen bitblts, fixed pattern fill, general pattern fill, general patterns with rotation, and host to screen data transfers. Flexible bitblt trajectories allow off-screen memory management.

Other features include context loading and context chaining, which off-loads draw engine setup from the host CPU to the draw engine. A 17-function ALU and a four-function source/destination color comparator allow a source and destination to be combined in a multitude of ways, useful for operations such as image overlaying or transparent blits. Bit masking and scissoring can protect memory regions from being written.

All internal draw engine data paths are 64 bits wide. Full drawing features are available in 1, 4, 8, 15, 16, 24, and 32 bits per pixel modes.

All draw engine registers are 32 bits wide. A 16x32 command FIFO improves throughput over the expansion bus. A 4x64 source FIFO improves memory bandwidth throughput.

#### **1.8.2 Video Coprocessor**

The video coprocessor has an optimized datapath designed for scaling, filtering, and color space conversion. A quad 192x16 SRAM line buffer has been integrated into this block to provide vertical scaling and interpolation. Graphics and video keying capabilities and a window controller allow for overlaying of the graphics and video data streams. This enables simultaneous display of 24 bits per pixel (bpp) video and 8bpp graphics.

#### **1.8.3 Host Bus Interface**

PCI 2.1 and multiplexed VLB support functions such as bus control, data flow control, address/data signal generation, signal timings, and address decoding are supported. Full 32-bit memory and I/O operations, data flow control, and byte lane swapping are enhanced by a 4x32 bit write-through FIFO available in both  $VGA^{\dagger}$  and direct memory modes.

#### **1.8.4 Memory Controller and Interface**

The memory controller subsystem arbitrates requests from the direct memory interface, VGA graphics controller, drawing coprocessor, display controller, video scalar, and hardware cursor. Requests are serviced in a manner that ensures display integrity and maximum CPU/coprocessor drawing performance.

This memory controller may be configured to support various video memory sizes: For SGRAM support, the 1 MB and 2 MB configurations are supported. A full 64-bit memory path is supported when 2 MB of SGRAM is installed.

### **1.8.5 Extended VGA Graphics Controller**

The VGA portion of the graphics controller is fully register-compatible with VGA standards and is BIOS-compatible with VESA† super VGA drivers. The video port addresses are:

- 03B4 03B5 (monochrome modes)
- 03BA (monochrome modes)
- 03C0 03CA
- 03CC
- 03CF
- 03D4 03D5 (color modes)
- 03DA (color modes)

#### **1.8.6 CRT Controller**

The ATI-264VT CRTC subsystem has additional enhancements such as support for overscan, video memory up to 2 MB, and screen resolutions up to 1280 x 1024 non-interlaced.

#### **1.8.7 Display Controller**

The display controller subsystem includes a display FIFO that manages the memory interface for displayed pixel data. An enhanced attribute controller supports VGA graphics modes up to 1024 x 768 x 256 colors (at 100 Hz), VGA text modes up to 132-column on a PS/2 monitor, and accelerator display modes up to 1280 x 1024 (75Hz).

### **1.8.8 Palette DAC**

The internal palette DAC subsystem consists of a triple 256 x 8 SRAM palette and a triple 8-bit DAC. It supports pixel clock rates up to 135 MHz, refresh rates up to 100 Hz, built in reference generation, monitor detection, direct 24-bit color, separate or composite horizontal and vertical sync signals, and optimized slew rate control for the RGB analog output for low EMI emissions.

#### **1.8.9 Hardware Cursor**

The hardware cursor logic supports a 64x64x2 memory-mapped cursor that is also XGA function compatible. The hardware cursor may be used in any display modeOptions include two solid colors, as well as "transparent" and "complement." More details on register information and programming examples are available in the *mach64 Programmer's Guide and Register Reference Guide*.

#### **1.8.10 Video I/O Interface**

This interface supports the standard VESA Feature Connector, VESA Media Channel (VMC), and a general video input decoder port. Peripherals that support either VMC or the VESA Feature Connector can be attached directly to the VT. A general video decoder port allows the attachment of some video decoder chips.

#### **1.8.11 Resolutions Supported**

|                          | <b>Supported with</b><br>1 MB SGRAM? | Supported with |                   |
|--------------------------|--------------------------------------|----------------|-------------------|
| <b>Resolution</b>        |                                      | 2 MB SGRAM?    | Refresh Rate (Hz) |
| 640 x 480 x 256 colors   | Yes                                  | Yes            | 100               |
| 640 x 480 x 64K colors   | Yes                                  | Yes            | 100               |
| 640 x 480 x 16.7M colors | Yes                                  | Yes            | 100               |
| 800 x 600 x 256 colors   | <b>Yes</b>                           | Yes            | 100               |
| 800 x 600 x 64K colors   | Yes                                  | Yes            | 100               |
| 800 x 600 x 16.7M colors | No.                                  | Yes            | 100               |
| 1024 x 768 x 256 colors  | Yes                                  | Yes.           | 100               |
| 1024 x 768 x 64K colors  | No.                                  | Yes            | 100               |
| 1152 x 864 x 256 colors  | Yes                                  | Yes            | 80                |
| 1152 x 864 x 64K colors  | No.                                  | Yes            | 80                |
| 1280 x 1024 x 16 colors  | Yes                                  | Yes            | 75                |
| 1280x 1024 x 256 colors  | No.                                  | Yes            | 75                |

**Table 1. Supported Video Resolutions**

#### **1.8.12 Graphics Drivers and Utilities**

Common graphics drivers and utilities for DOS, Windows† 3.1x, Windows 95, and other operating systems, as well as a variety of applications (such as AutoCAD†) are available for the NP430HX motherboard. Contact your vendor for a list of available drivers. The Windows 3.1x and Windows 95 drivers include the ATI WinSwitch utility that allows users to change screen resolution without rebooting Windows, and the ATI DeskTop that supports panning and scrolling across a virtual workspace of up to 2048 x 1536.

Users must install Version 2.2 or later of the ATI drivers for OS/2 in order to use 1 MB SGRAM. Drivers for SCO<sup>†</sup> and Interactive UNIX<sup>†</sup> should be obtained from the respective UNIX vendor. Although Windows 95 installs native drivers for the onboard video, these drivers are not optimized, so you should obtain and install the accelerated drivers available through your vendor.

### **1.9 Audio Subsystem**

The NP430HX motherboard features a 16-bit stereo audio subsystem as a factory-installed option. The audio subsystem is based upon the Yamaha OPL3-SA FM synthesizer. The OPL3-SA provides all the digital audio and analog mixing functions required for recording and playing of audio on personal computers. These functions include stereo analog-to-digital and digital-toanalog converters, analog mixing, anti-aliasing and reconstruction filters, line and microphone level inputs, and digital audio compression using selectable  $A$ -law  $\mu$   $\mu$ law, and full digital control of all mixer and volume control functions. The rear panel Mic/Line In function is switchable between Mic In and Line In using software.

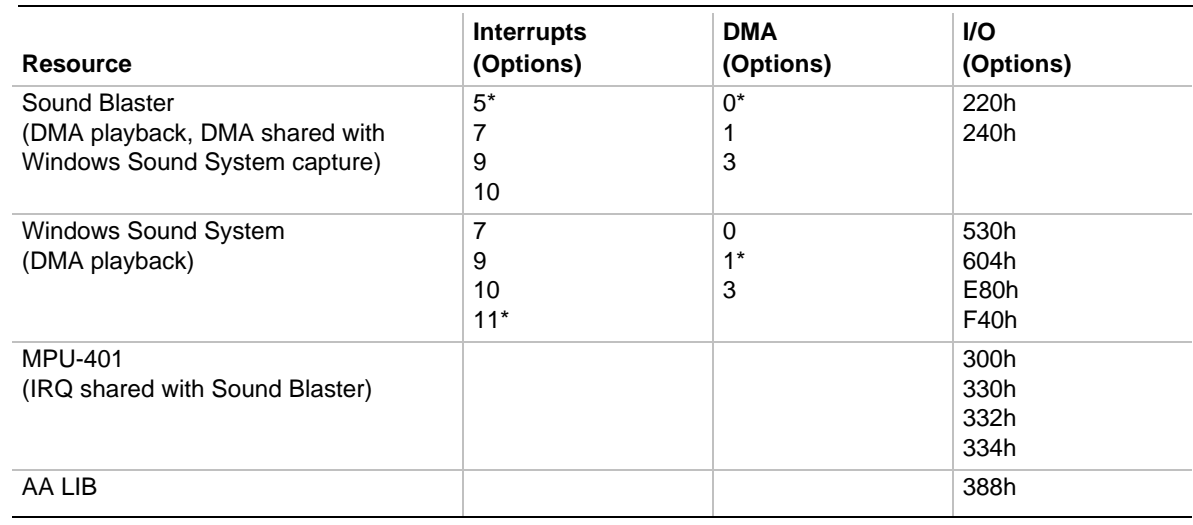

#### **Table 2. NP430HX Audio Resource Mapping**

\* indicates default setting

### **1.10 Management Extension Hardware**

The Management Extension hardware provides low-cost instrumentation capabilities designed to reduce the total cost of PC ownership. The hardware implementation is a single-chip ASIC. Features include:

- Two integrated temperature sensors, one on the ASIC, one on the board
- Two fan speed sensors
- Power supply voltage monitoring to detect levels above or below acceptable values
- Registers for storing power on self test (POST) hardware test results and error codes
- Remote reset capabilities from a remote peer or server through LANDesk<sup>®</sup> Client Manager, Version 3.0 and service layers (when available)
- Hardware compatibility with Windows NT.

When an out-of-range condition (temperature, fan speed, or voltage) is reached, an interrupt is activated. The Management Extension circuitry connects to the ISA bus as an 8-bit I/O mapped device.

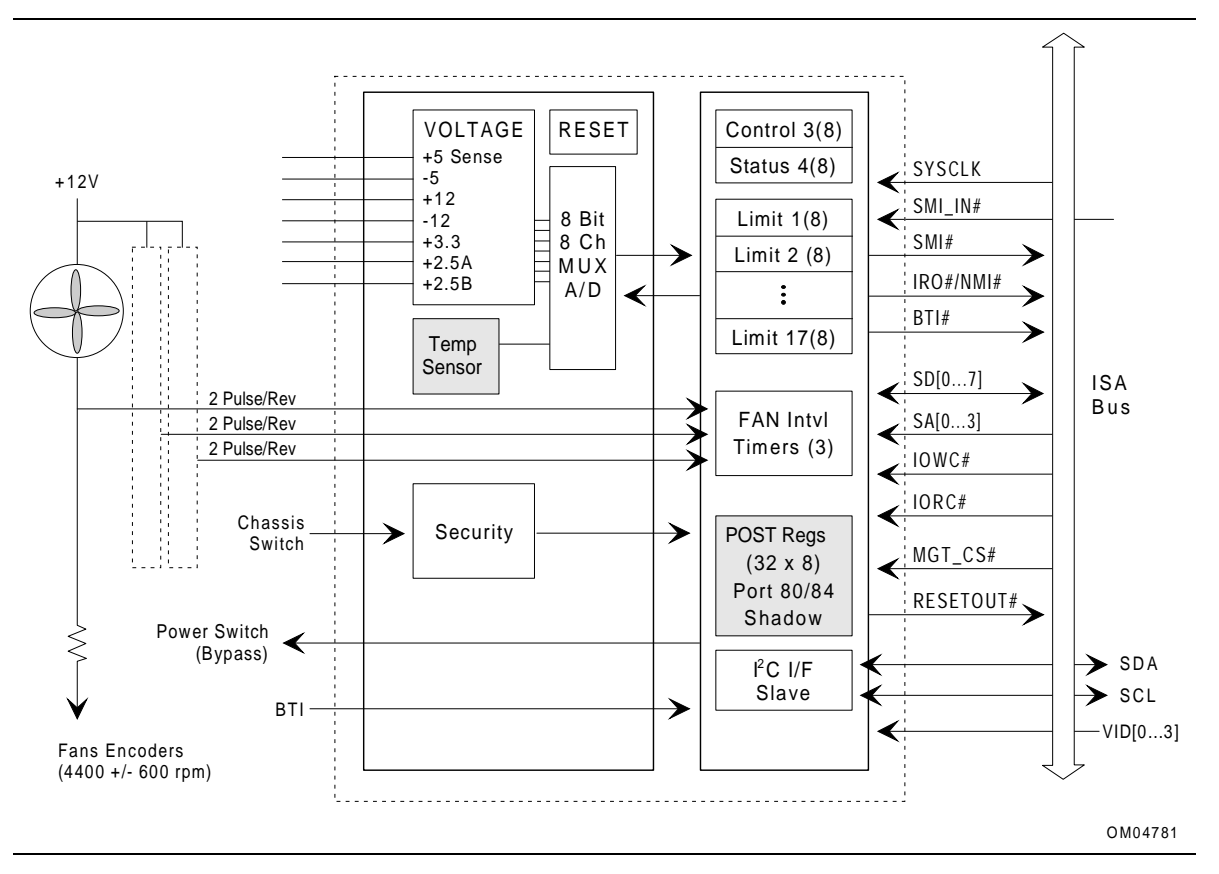

**Figure 3. Block Diagram of Management Extension ASIC**

### **1.11 Onboard Networking**

### **1.11.1 EtherExpress™ PRO/100B PCI LAN Subsystem**

The EtherExpress<sup>™</sup> PRO/100B PCI LAN subsystem is an Ethernet LAN subsystem that provides both 10Base-T and 100Base-TX connectivity. Features include:

- 32 bit direct bus mastering on the PCI bus.
- Shared memory structure in the host memory that copies data directly to/from host memory.
- 10Base-T and 100Base-TX capability using a single RJ-45 connector.
- IEEE 802.3µ Auto-Negotiation for hardware selection of highest operating speed.
- Jumperless configuration; the LAN subsystem is totally software configurable.

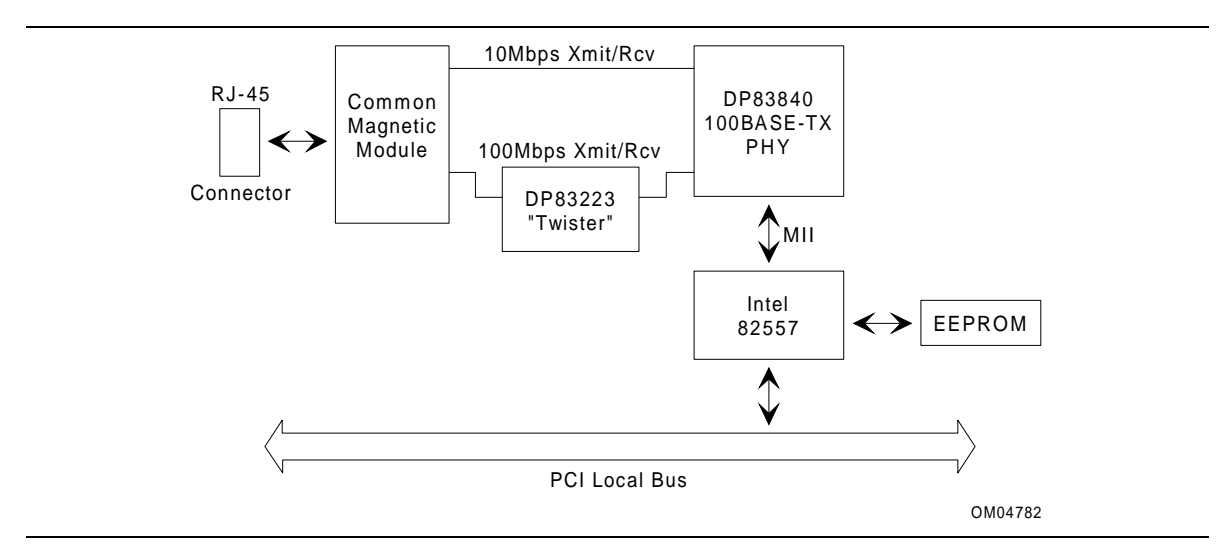

The following block diagram provides an overview of the LAN subsystem architecture.

**Figure 4. Functional Block Diagram of LAN subsystem**

#### **1.11.2 Intel 82557 LAN Controller**

This device is the heart of the LAN subsystem and provides the following functions:

- CSMA/CD Protocol Engine
- Compatible with the PCI bus interface 2.1
- DMA engine for movement of commands, status, and network data across PCI
- Access to EEPROM
- Standard MII interface for access to IEEE 802.3µ compliant physical layer devices

### **1.11.3 10/100Mbps Physical Layer Interface**

The physical layer interface is implemented in two devices from National Semiconductor, the DP83840 and the DP83223 (a.k.a. the "Twister"). The DP83840 provides:

- Complete functionality necessary for the 10Base-T interface; directly drives the cable when in 10Mbps mode.
- All functionality required for the 100Base-TX interface except for the NRZ to MLT3 encoding/decoding function, which is provided by the DP83223 "Twister" device.
- Complete set of MII management registers for control and status reporting.
- 802.3µ Auto-Negotiation for automatically establishing the best possible operating mode when connected to other 10Base-T or 100Base-TX devices, whether half or full-duplex capable.

### **1.11.4 EtherExpress PRO/100B PCI LAN Subsystem Software Description**

The software provided with the EtherExpress PRO/100B PCI LAN subsystem includes setup/diagnostic software (SETUP.EXE) and a readme file viewer (README.EXE) that lists supported drivers.

### **1.12 Motherboard Connectors**

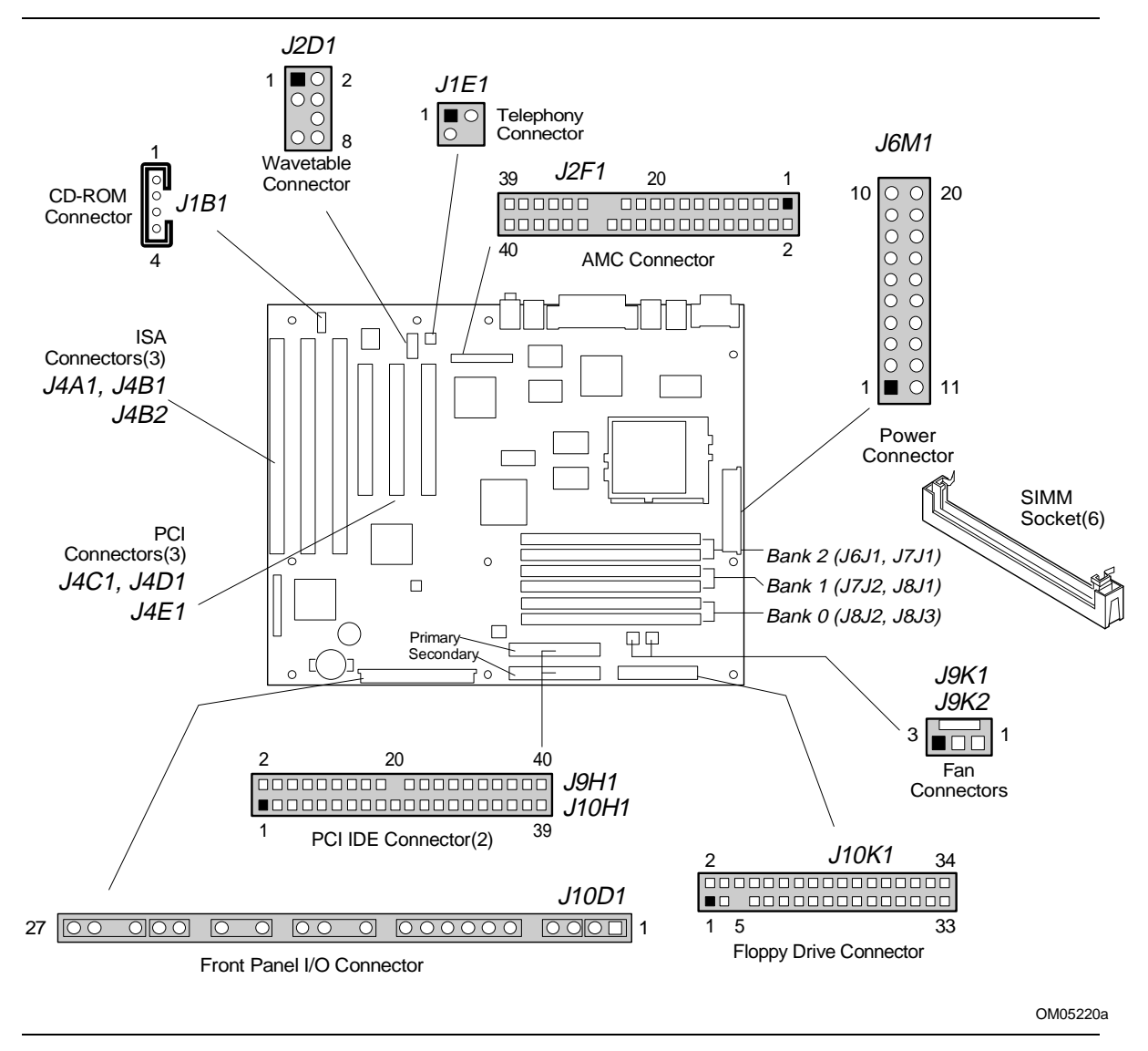

**Figure 5. Board Connectors**

### **1.12.1 CD Audio - J1B1**

A four pin connector is provided for interfacing the audio output stream from a CD-ROM reader into the audio sub-system mixer. This connector is compatible with the typical cable that is supplied with CD-ROM readers for interfacing to audio add-in cards.

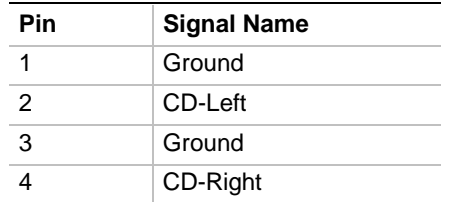

### **1.12.2 Wavetable Upgrade Connector - J2D1**

With the standard audio feature (OPL3-SA) installed, an eight pin header is provided to connect to a wavetable upgrade card. The wavetable upgrade module typically is installed into a standard ISA slot with a cable routed to the connector.

Compatible wavetable upgrade cards are available from several vendors; the ICS WaveFront upgrade module and the CrystaLake Series 2000 wavetable product family add a complete General MIDI compatible music solution to the NP430HX-based system.

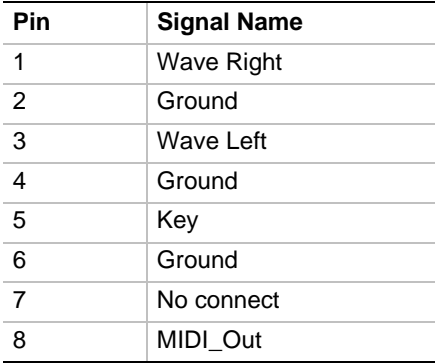

### **1.12.3 Telephony Connector - J1E1**

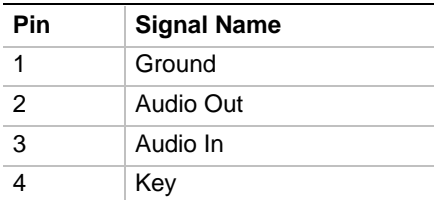

### **1.12.4 Fan Connectors - J9K1, J9K2**

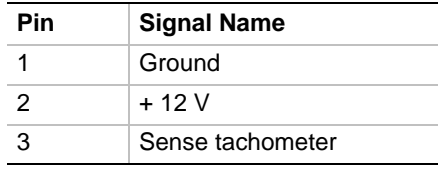

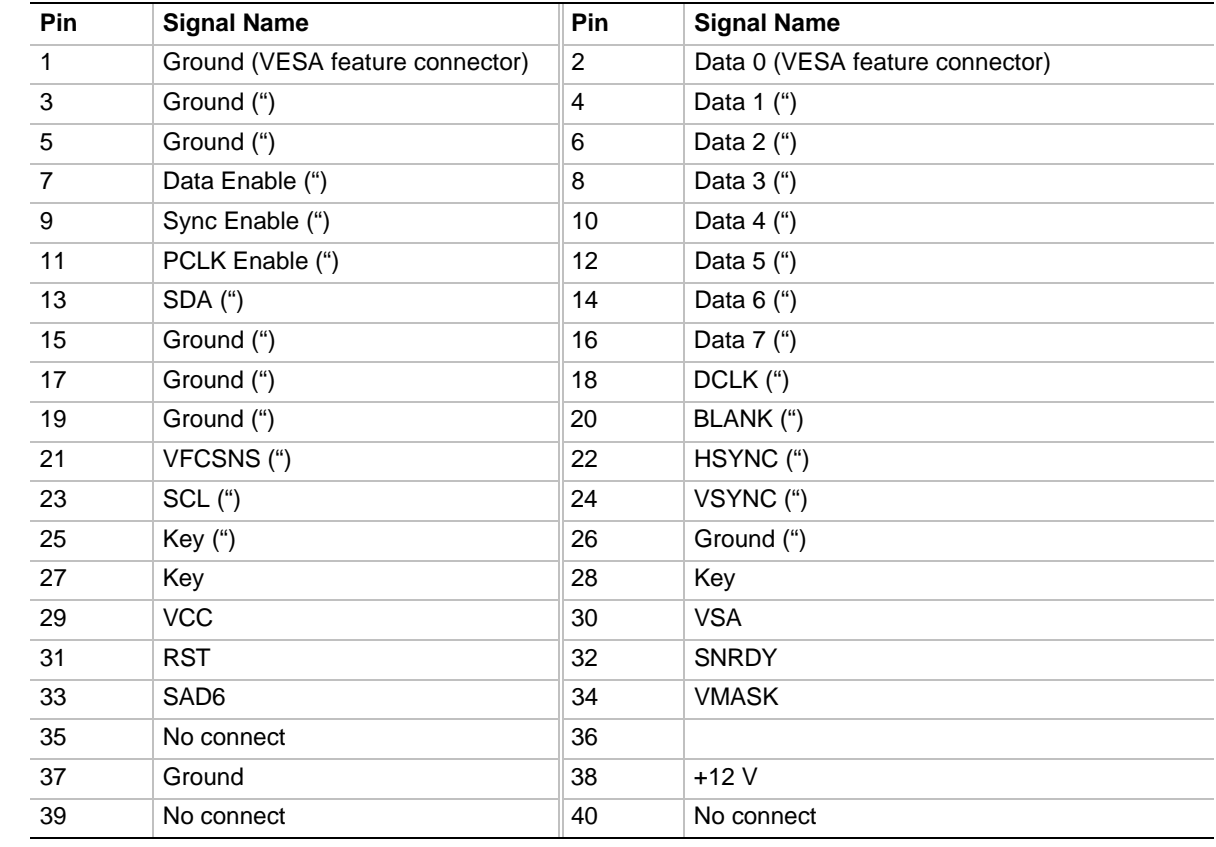

### **1.12.5 ATI Hardware VESA Feature Connector/VMC - J2F1**

# **1.12.6 Floppy Drive Connector - J10K1**

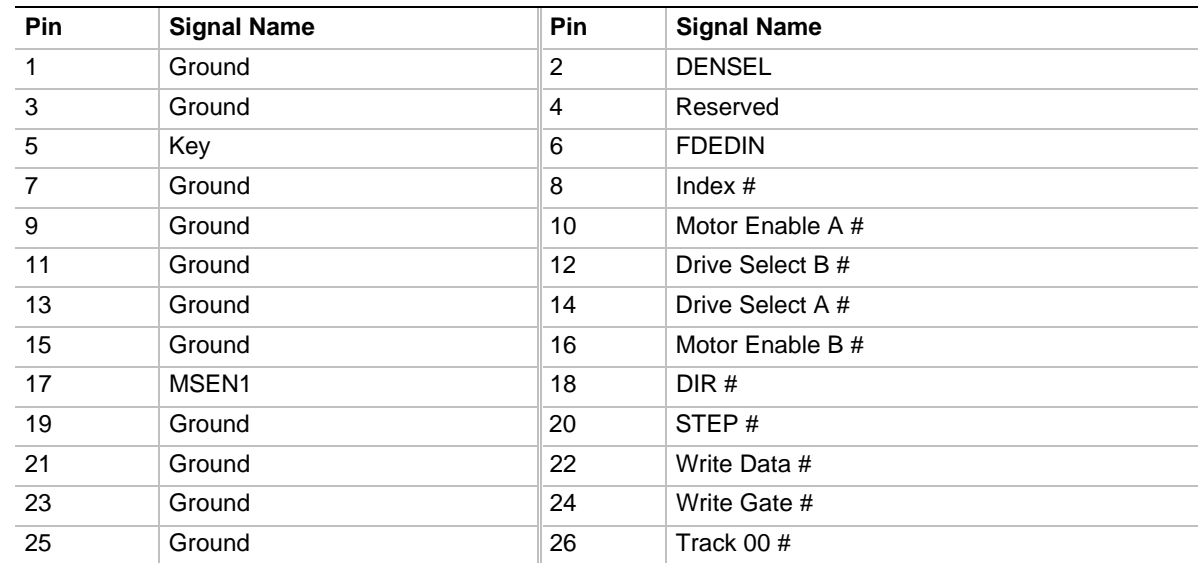

continued <sup>●</sup>

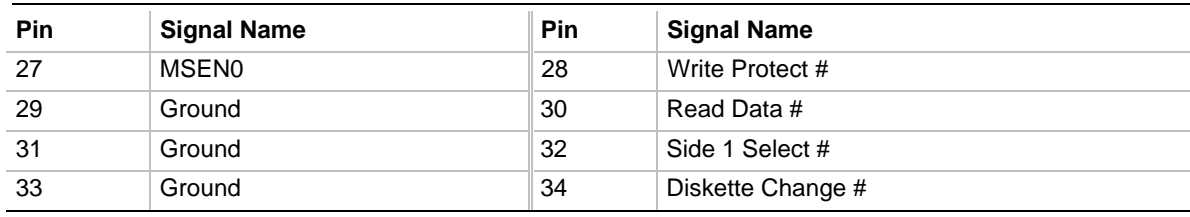

### **Floppy Drive Connector (continued)**

# **1.12.7 PCI IDE Connectors - J9H1, J10H1**

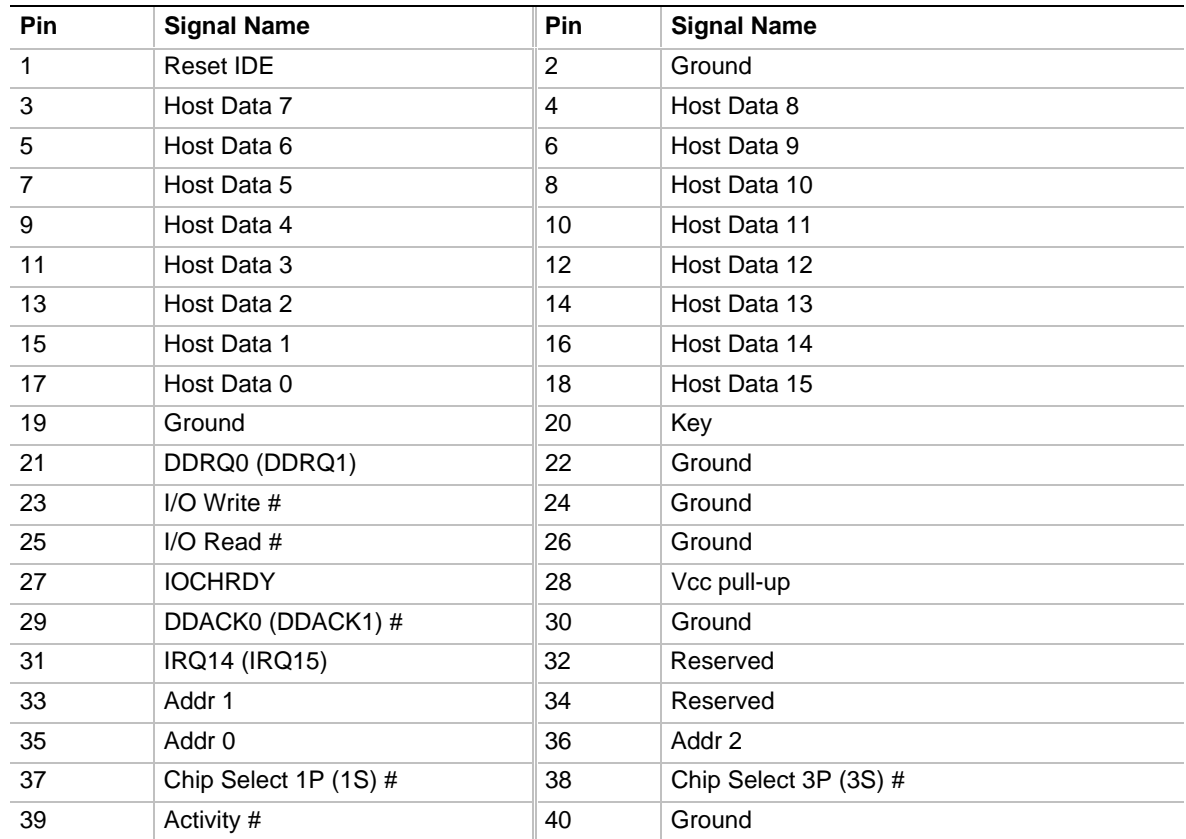

### **1.12.8 Power Supply Connector**

When used with a power supply that supports remote power on/off, the motherboard can turn off the system power through software control. ("Soft-off" is a manufacturing option). The Powerman utility supplied for Windows 3.1x allows for soft-off as does the shutdown icon in Windows 95 Start menu. The system BIOS turns the system power off when it receives the proper APM command from the OS. For example, Windows 95 issues this APM command when the user selects the "Shutdown the computer" option. APM must be enabled in the system BIOS and OS for the soft-off feature to work correctly.

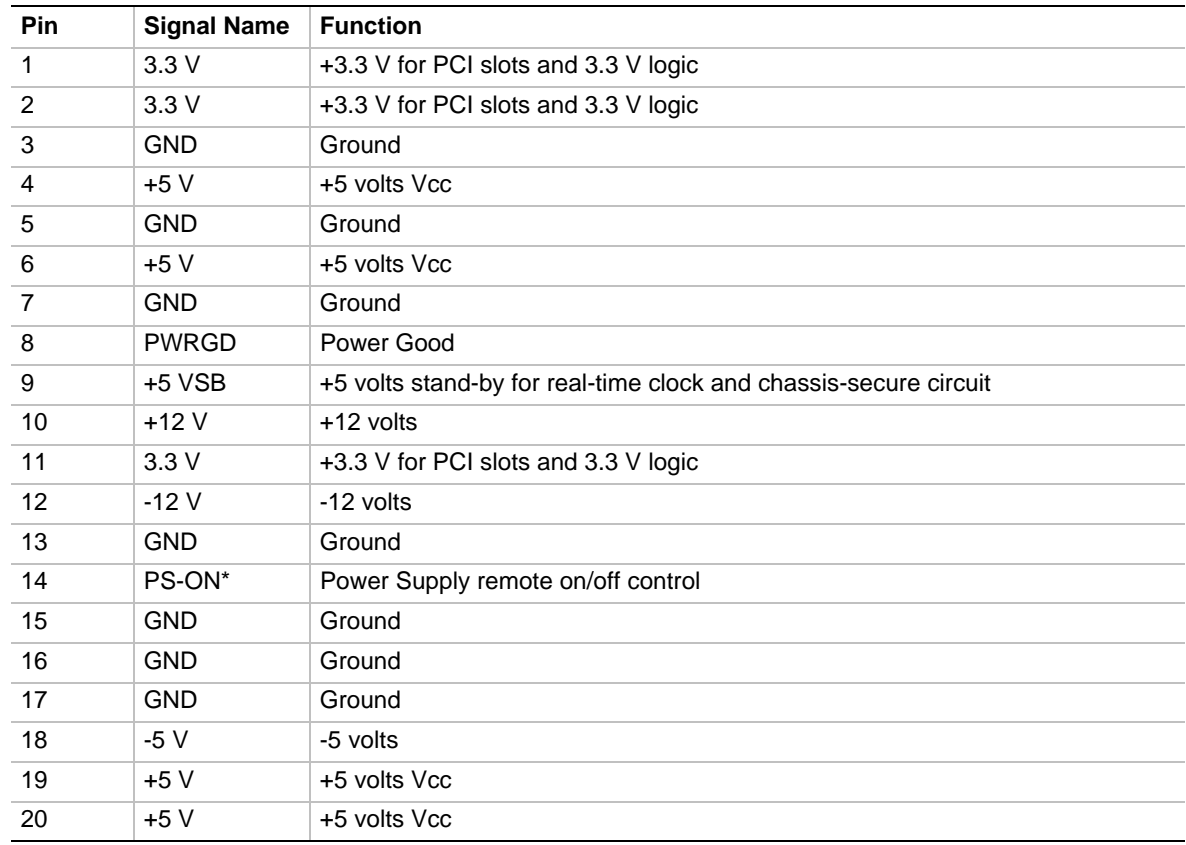

### **1.12.8.1 Power Supply Connector - J6M1**

\* except Pentium processors, which use an onboard switching regulator

### **1.12.9 Front Panel Connectors**

The motherboard provides header connectors to support functions typically located on the chassis bezel. Front panel features supported include:

- Speaker
- Reset switch
- Power LED
- Hard drive activity LED
- Infrared (IRDA) port
- Sleep switch
- Power switch

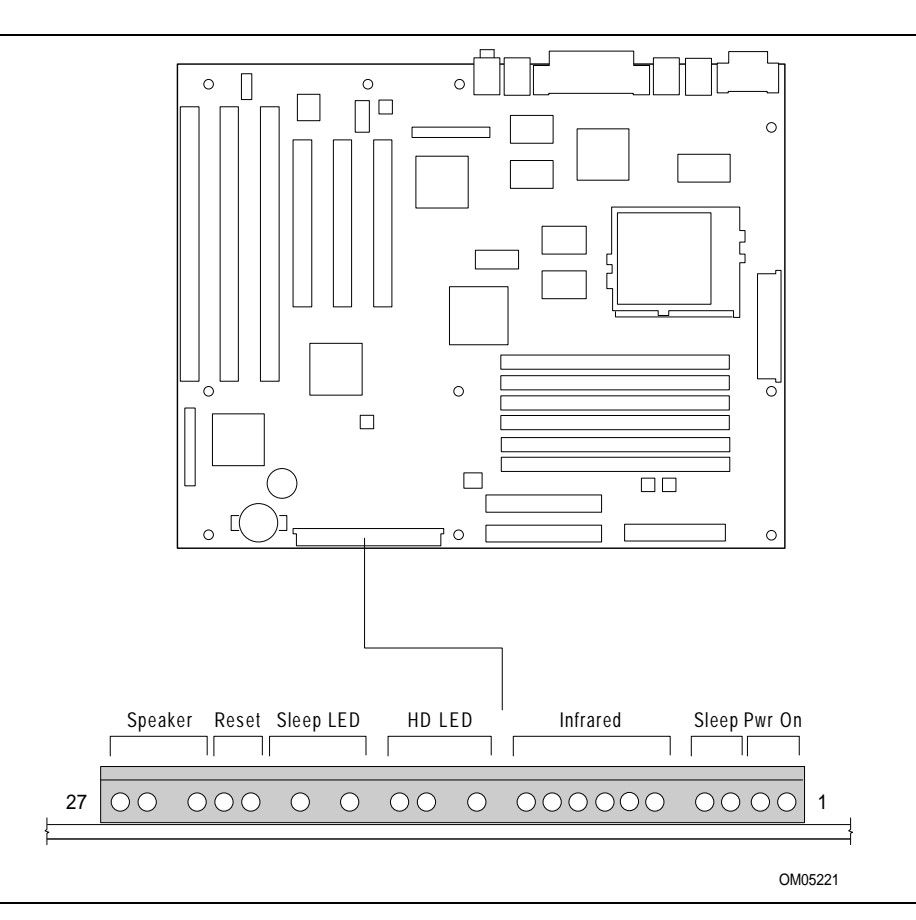

**Figure 6. Front Panel I/O Connectors**

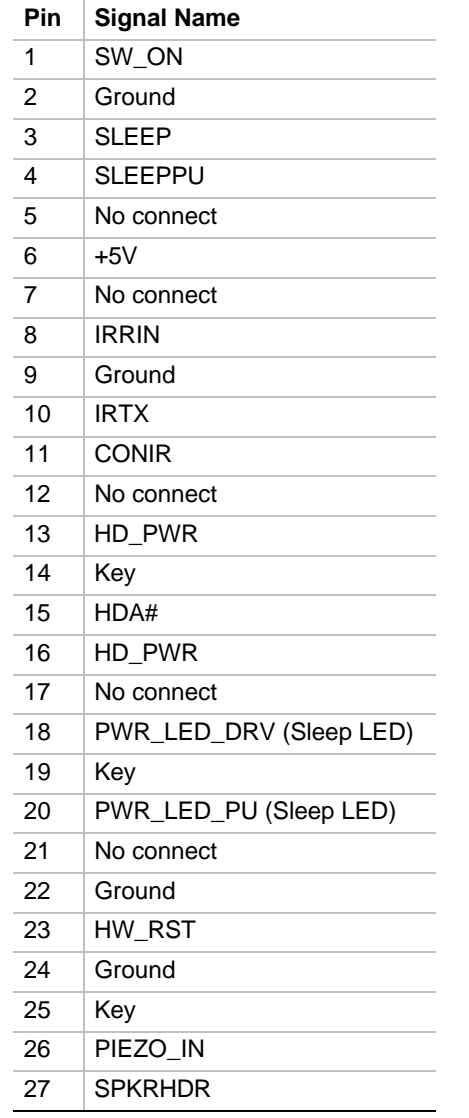

#### **1.12.9.1 Front Panel I/O Connectors**

#### **1.12.9.2 Speaker**

The speaker provides error beep code information during the Power-On Self Test, if the system cannot use the video interface. As a manufacturing option, an onboard piezoelectric speaker may be present. The onboard speaker may be disabled by removing a jumper from the front panel speaker connector and connecting an offboard speaker in its place. The speaker is not connected to the audio subsystem, so it will not receive output from the audio subsystem.

### **1.12.9.3 Reset**

This header can be connected to a momentary SPST type switch that is normally open. When the switch is closed, the board resets and runs POST.

#### **1.12.9.4 Sleep LED (Power LED)**

This LED is on steadily when the power is on. It blinks when the computer is in sleep mode.

### **1.12.9.5 HD LED**

This header can be connected to an LED to provide a visual indicator for when an IDE hard drive connected to the onboard IDE controller is being read or written.

#### **1.12.9.6 Infrared connector**

Serial port 2 can be configured to support an IrDA<sup>†</sup> module with a 6- pin header connector. After configuring the IrDA interface, the user can transfer files to or from portable devices such as laptops, PDAs and printers using application software such as LapLink†. The IrDA specification provides for data transfers at 115 Kbps from a distance of 1 meter. Consumer IR is also supported by the same connector.

#### **1.12.9.7 Sleep/Resume**

When advanced power management (APM) is activated in the system BIOS and the operating system's APM driver is loaded, Sleep mode (Standby) can be entered in one of three ways: an optional front panel "Sleep/Resume" button, a user defined keyboard hot key, or prolonged system inactivity. The Sleep/Resume button is supported by a 2-pin header located on the front panel I/O connector. Closing the "Sleep" switch generates an SMI (System Management Interrupt) to the processor which immediately goes into System Management Mode (SMM).

The front panel "Sleep mode" switch must be a momentary two pin SPST type that is normally open. The function of the Sleep/Resume button can also be achieved with a keyboard hot-key sequence, or by a time-out of the system inactivity timer. Both the keyboard hot-key and the inactivity timer are programmable in the BIOS setup (timer is set to 10 minutes by default). To reactivate the system, or "Resume", the user must press the sleep/resume button again, or use the keyboard or PS/2 mouse. Mouse activity "wakes up" the system only if a mouse driver is loaded. While the system is in Standby or "sleep" mode it is fully capable of responding to and servicing external interrupts (such as incoming fax) even though the monitor turns on only if a user interrupt (PS/2 keyboard/mouse) occurs as mentioned above.

#### **1.12.9.8 Pwr-On LED**

When this LED is off, a momentary closure turns the computer on. When this LED is on, a momentary closure turns the computer off.

### **1.12.10 Back Panel Connectors**

The back panel provides external access to two serial ports, PS/2 style keyboard and mouse connectors, an RJ-45 Ethernet connector, one parallel port, a VGA connector, two USB connectors, and external audio jacks (line out and MIC in). Figure 7 shows the location of the I/O connectors.

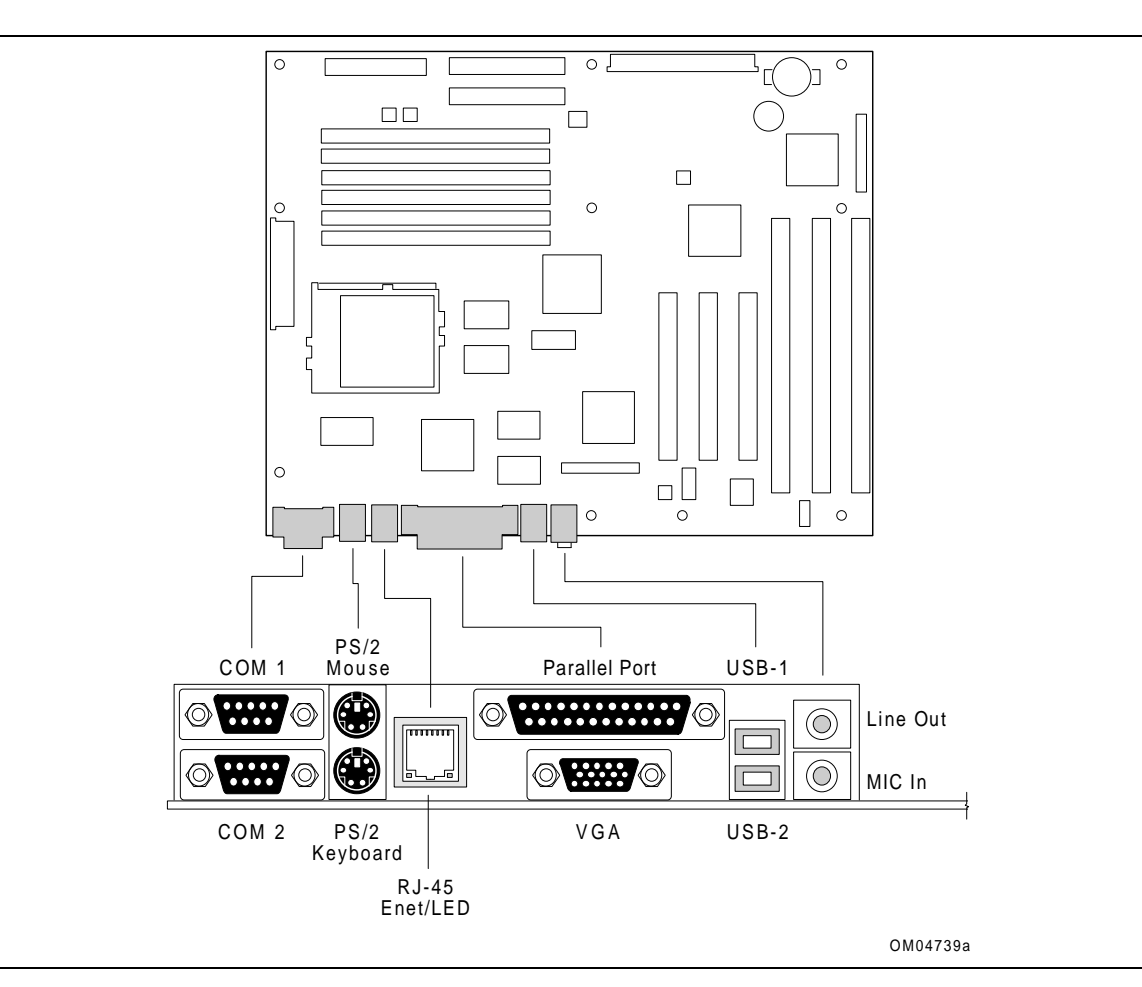

**Figure 7. Back Panel I/O Connectors**

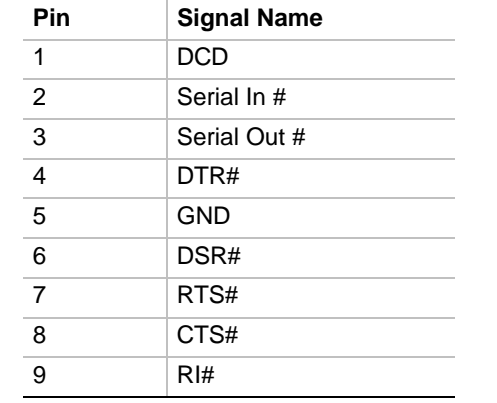

### **1.12.10.1 Serial Port Connectors - J1M1**

### **1.12.10.2 PS/2 Keyboard and Mouse Connectors - J1L1**

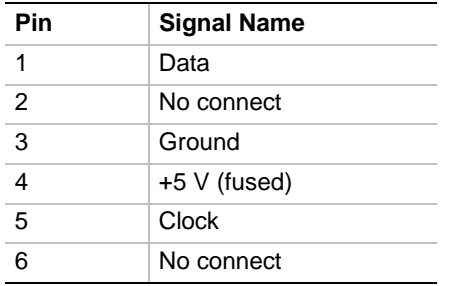

### **1.12.10.3 RJ-45 LAN Connector - J1K1**

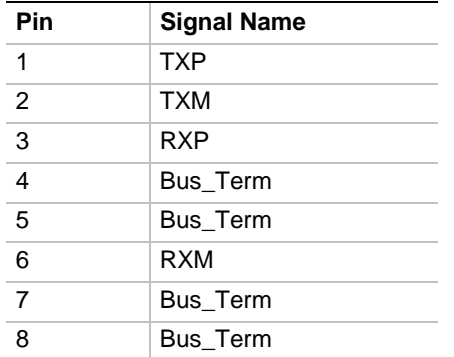

| Pin              | <b>Signal Name</b> | Pin | <b>Signal Name</b> |
|------------------|--------------------|-----|--------------------|
| 1                | Strobe#            | 14  | Auto Feed#         |
| $\overline{2}$   | Data bit           | 15  | Fault#             |
| $\mathbf{3}$     | Data bit           | 16  | INIT#              |
| $\overline{4}$   | Data bit           | 17  | <b>SLCT IN#</b>    |
| 5                | Data bit           | 18  | Ground             |
| $\,6$            | Data bit           | 19  | Ground             |
| $\overline{7}$   | Data bit           | 20  | Ground             |
| 8                | Data bit           | 21  | Ground             |
| $\boldsymbol{9}$ | Data bit           | 22  | Ground             |
| 10               | ACK#               | 23  | Ground             |
| 11               | <b>Busy</b>        | 24  | Ground             |
| 12               | Error              | 25  | Ground             |
| 13               | Select             |     |                    |

**1.12.10.4 Parallel Port Connector - J1J1**

### **1.12.10.5 Video Monitor Connector - J1J1**

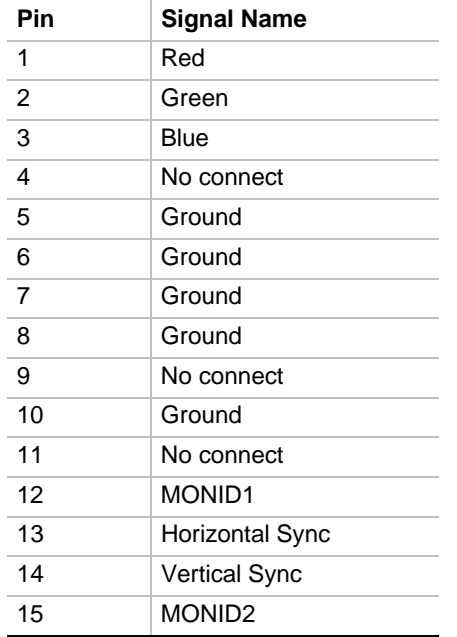

### **1.12.10.6 USB Connectors - J1G2**

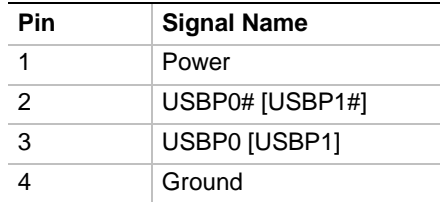

### **1.12.11 Add-in Board Expansion Connectors**

The motherboard contains two PCI slots, two ISA slots and one shared slot (for a PCI or ISA card). The PCI bus is fully compliant with the PCI 2.1 specification and supports up to three bus masters through the three PCI connectors.

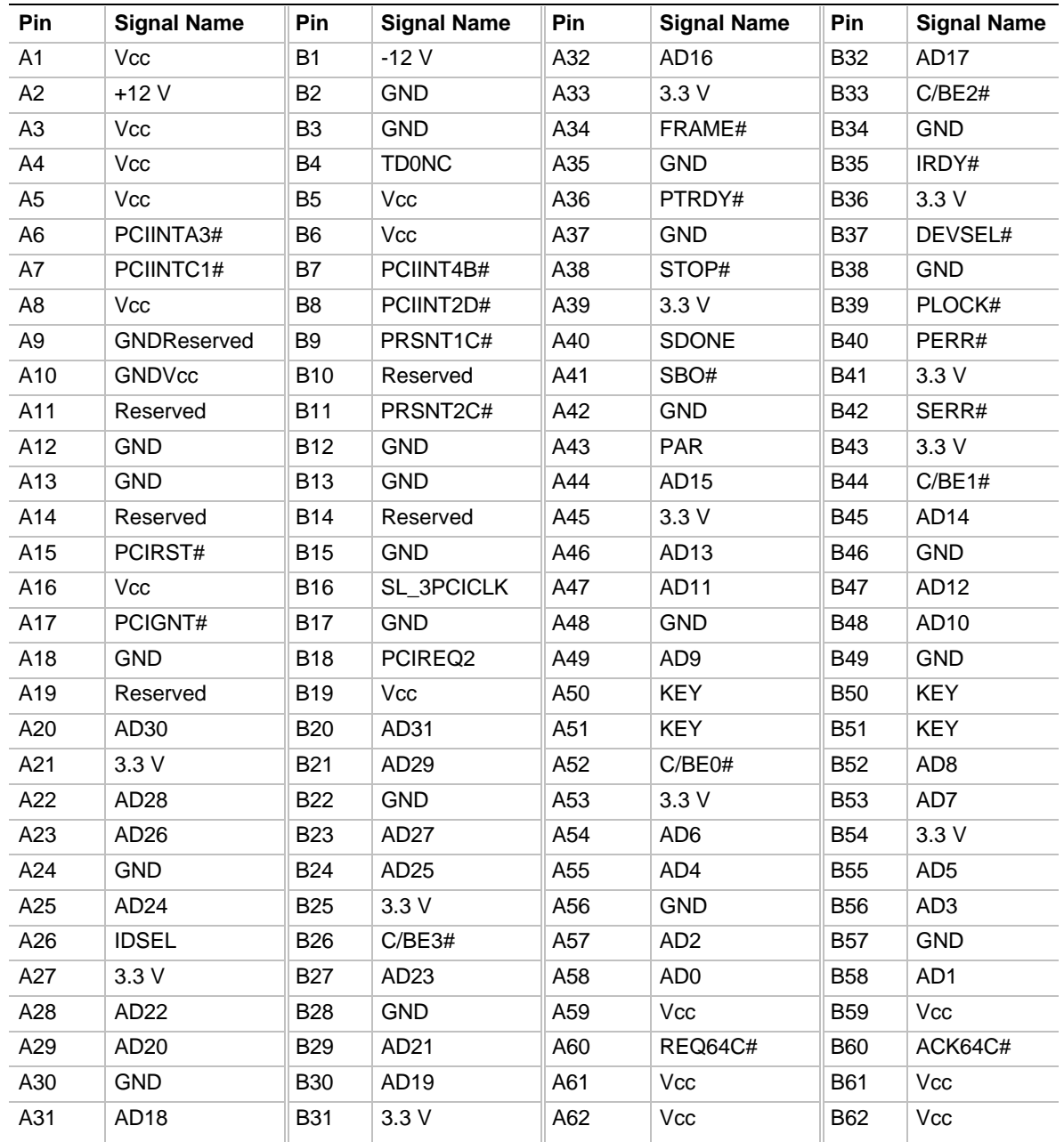

### **1.12.11.1 PCI Bus Connectors**

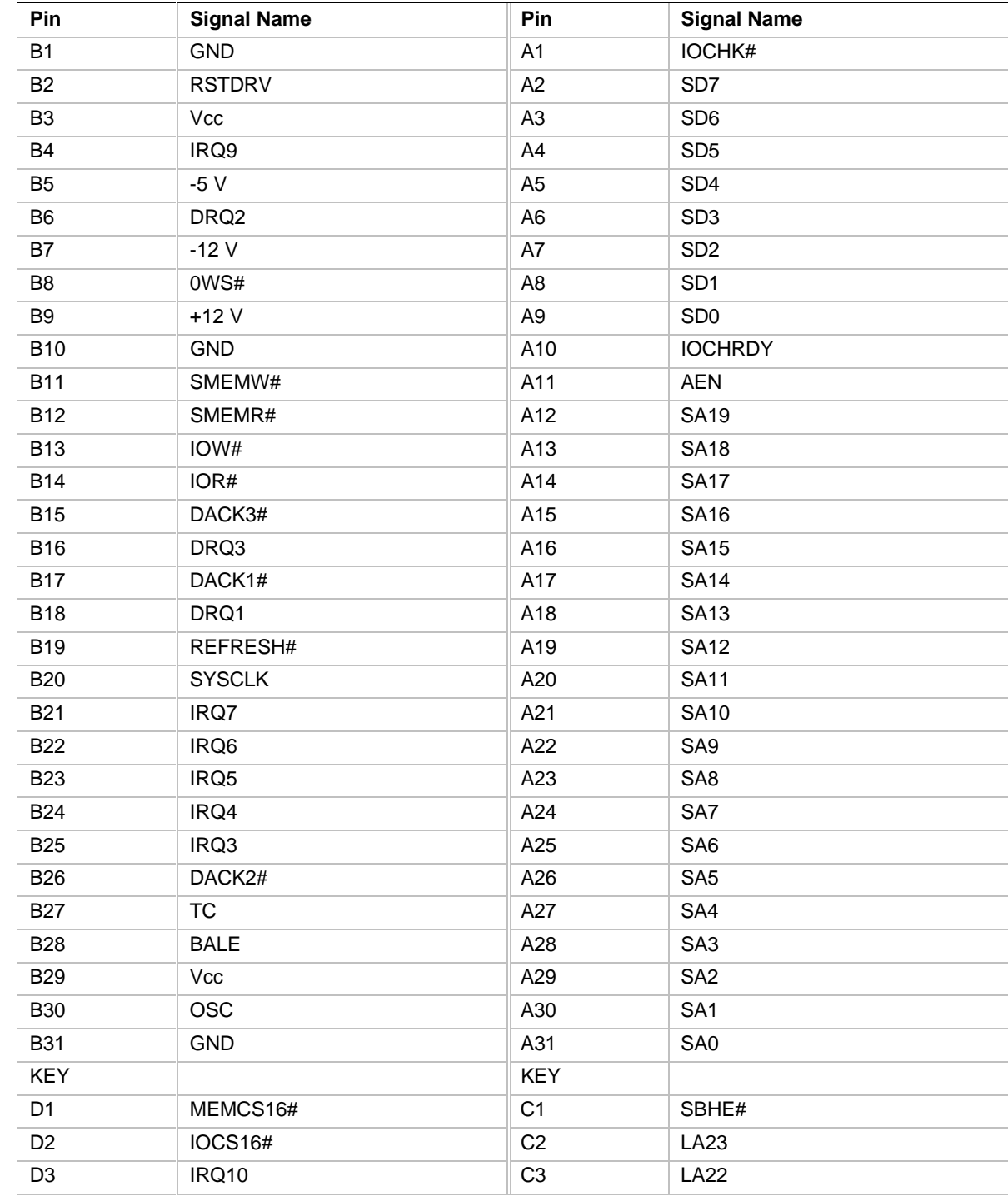

# **1.12.11.2 ISA Bus Connectors**

continued <sup>●</sup>

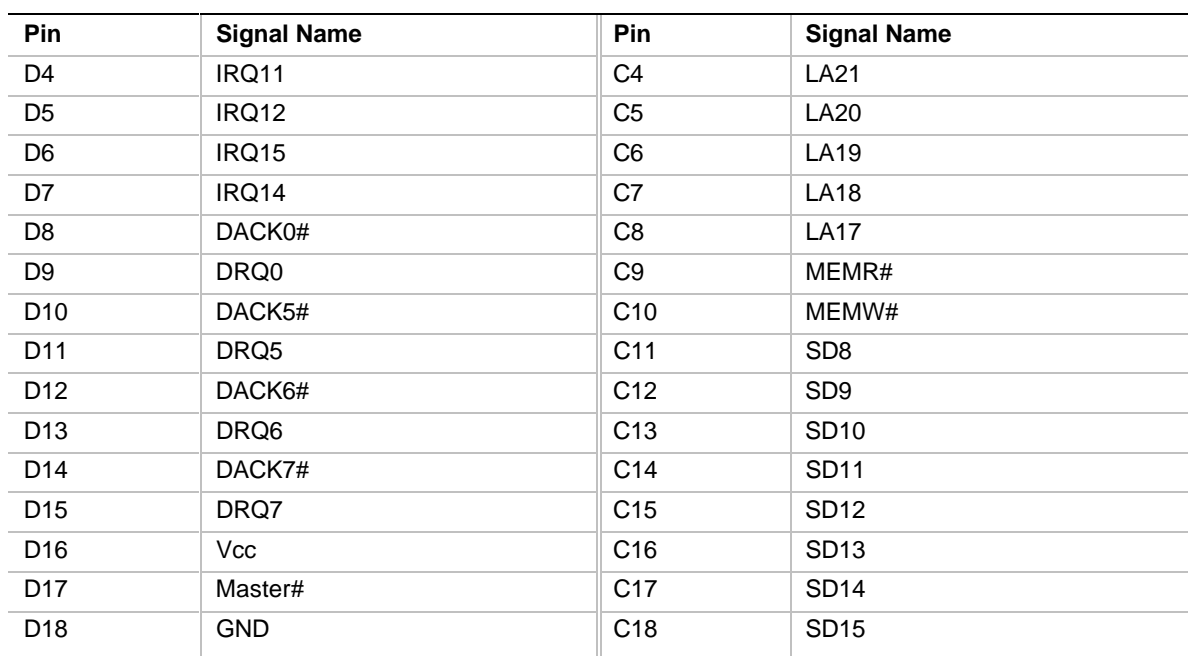

#### **ISA Bus Connectors (continued)**

# **1.13 Jumper Settings**

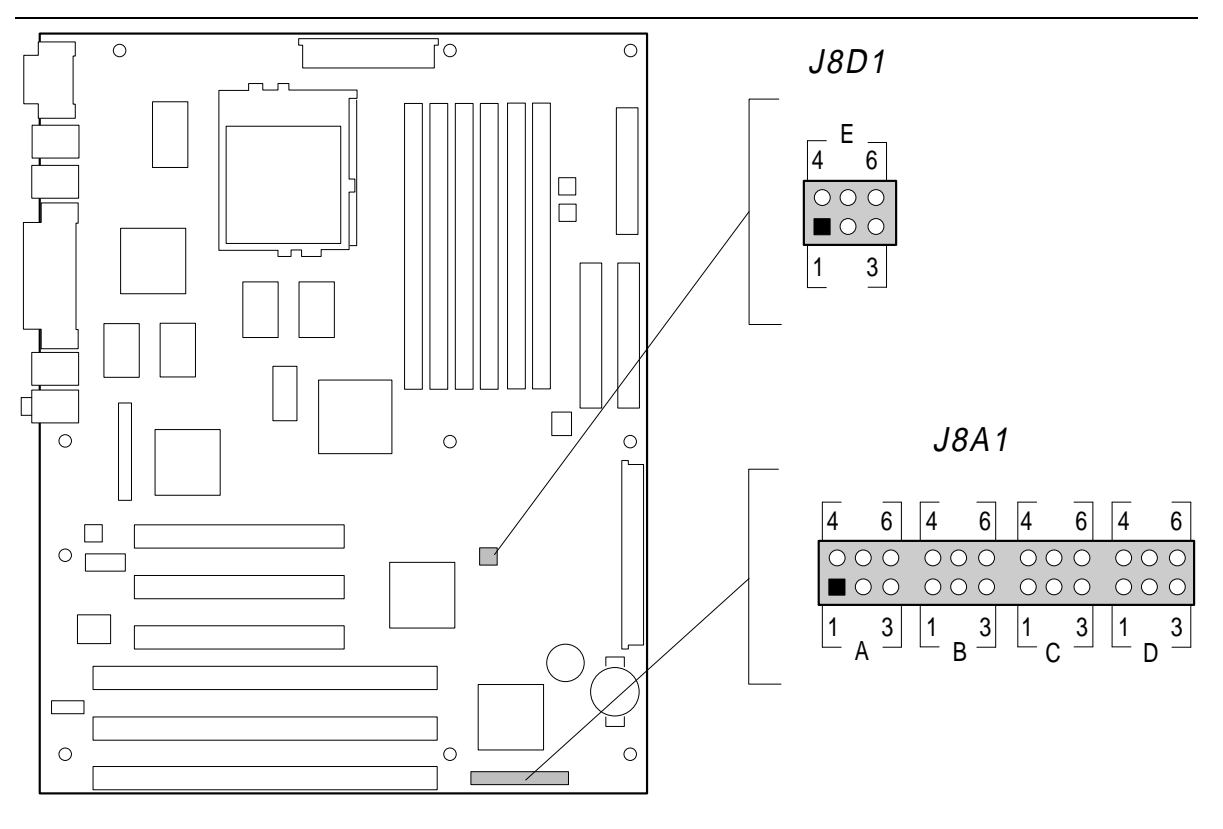

OM05222

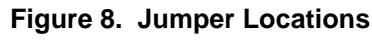

#### **Table 3. Configuration Jumper Settings**

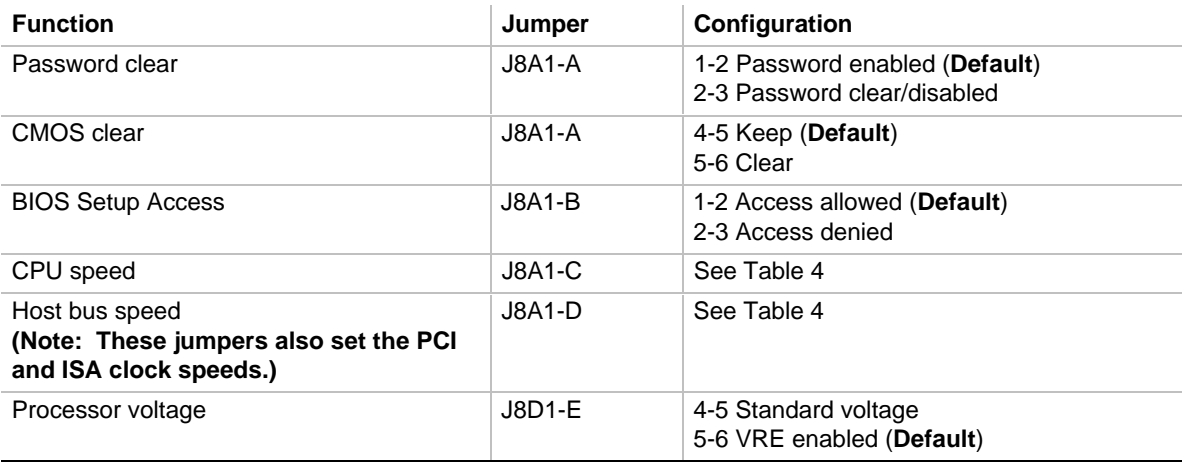

### **1.13.1 CPU Configuration (J8A1 C and D)**

These jumpers allow the motherboard to be switched between different speeds of the Pentium processor. The jumpers also affect the PCI and ISA clock speeds according to the following table.

| <b>CPU Frequency</b> | <b>Jumper Settings</b><br>for J8A1-C | <b>Jumper Settings</b><br>for J8A1-D | <b>Host Bus</b><br><b>Frequency</b> | <b>PCI Bus</b><br><b>Frequency</b> | <b>ISA Bus</b><br><b>Frequency</b> |
|----------------------|--------------------------------------|--------------------------------------|-------------------------------------|------------------------------------|------------------------------------|
| 200 MHz              | 1-2 and $5-6$                        | 1-2 and $5-6$                        | 66 MHz                              | 33 MHz                             | 8.33 MHz                           |
| 166 MHz              | 1-2 and $5-6$                        | $2-3$ and $5-6$                      | 66 MHz                              | 33 MHz                             | 8.33 MHz                           |
| 150 MHz              | $2-3$ and $5-6$                      | 1-2 and $5-6$                        | 50 MHz                              | 30 MHz                             | 7.5 MHz                            |
| 133 MHz              | 1-2 and $5-6$                        | $2-3$ and $4-5$                      | 66 MHz                              | 33 MHz                             | 8.33 MHz                           |
| 120 MHz              | $2-3$ and $4-5$                      | $2-3$ and $4-5$                      | 60 MHz                              | 30 MHz                             | 7.5 MHz                            |
| 100 MHz              | 1-2 and $5-6$                        | 1-2 and $4-5$                        | 66 MHz                              | 33 MHz                             | 8.33 MHz                           |
| 90 MHz               | 2-3 and $4-5$                        | 1-2 and $4-5$                        | 60 MHz                              | 30 MHz                             | 7.5 MHz                            |
| 75 MH <sub>z</sub>   | $2-3$ and $5-6$                      | 1-2 and $4-5$                        | 50 MHz                              | 25 MHz                             | 8.33 MHz                           |
| Reserved             | 1-2 and $4-5$                        | $\overline{\phantom{a}}$             |                                     | $\overline{\phantom{0}}$           | ۰                                  |

**Table 4. CPU / Bus Speed Settings**

### **1.13.2 Password clear (J8A1-A, Pins 1, 2, and 3)**

Allows system password to be cleared by moving the jumper from pins 1-2 to pins 2-3 and turning the system on. The system should then be turned off and the jumper should be returned to the 1-2 position to restore normal operation. This procedure should only be done if the user password has been forgotten. The password function is effectively disabled if this jumper is in the 2-3 position. Default is for the password to be enabled (1-2 position).

### **1.13.3 Clear CMOS (J8A1-A, Pins 4, 5, and 6)**

Allows CMOS settings to be reset to default values by moving the jumper from pins 4-5 to pins 5-6 and turning the system on. When the system reports that "NVRAM cleared by jumper", the system can be turned off, and the jumper should be returned to the 4-5 position to restore normal operation. Default is for this jumper to be on pins 4-5. Clearing CMOS settings also clears ESCD data.

### **1.13.4 BIOS Setup Access (J8A1-B, Pins 1, 2, and 3)**

Allows access to BIOS Setup utility to be disabled by moving this jumper from the 1-2 position to the 2-3 position. Default is for access to setup to be enabled (1-2 position).

### **1.13.5 BIOS Recovery (J8D1, Pins 1, 2, and 3)**

Allows for recovery in case a BIOS update fails. Move the jumper to the Recovery position (2-3 position) to perform the BIOS recovery procedure. Default is "Normal" (1-2 position).

### **1.13.6 CPU Voltage (J8D1, Pins 4, 5, and 6)**

This jumper block changes the output of the on-board voltage regulator. Pins 4-5 should be jumpered for processors that require standard voltage regulation. Pins 5-6 should be jumpered for processors that require the VRE specification. This jumper should not be changed by the user unless changing to a new processor type. Some upgrade processors may require a different setting. Check the processor's documentation for the correct setting. (Standard = 3.135-3.6V,  $VRE = 3.4-3.6V$ . In general, the upgrade processor should be strapped to VRE, unless you are using a Pentium Overdrive processor.

### **1.14 Reliability**

The Mean-Time-Between-Failures (MTBF) data is calculated from predicted data @ 55C.

Motherboard: 68,534 hours calculated

### **1.15 Environmental**

| <b>Parameter</b>   | <b>Specification</b>                                             |  |
|--------------------|------------------------------------------------------------------|--|
| <b>Temperature</b> |                                                                  |  |
| Non-Operating      | $-40^{\circ}$ C to $+70^{\circ}$ C                               |  |
| Operating          | +0 $^{\circ}$ C to +55 $^{\circ}$ C                              |  |
| <b>Vibration</b>   |                                                                  |  |
| Unpackaged         | 5 Hz to 20 Hz: 0.01 $g^2$ Hz sloping up to 0.02 $g^2$ Hz         |  |
|                    | 20 Hz to 500 Hz: 0.02 $g^2$ Hz (flat)                            |  |
| Packaged           | 10 Hz to 40 Hz: $0.015$ g <sup>2</sup> Hz (flat)                 |  |
|                    | 40 Hz to 500 Hz: 0.015 $g^2$ Hz sloping down to 0.00015 $g^2$ Hz |  |

**Table 5. Motherboard Environmental Specifications**

### **1.16 Power Consumption**

Tables 6 and 7 list the voltage and current specifications for a typical system configuration. This information is preliminary and is provided only as a guide for calculating approximate total system power usage with additional resources added.

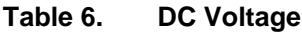

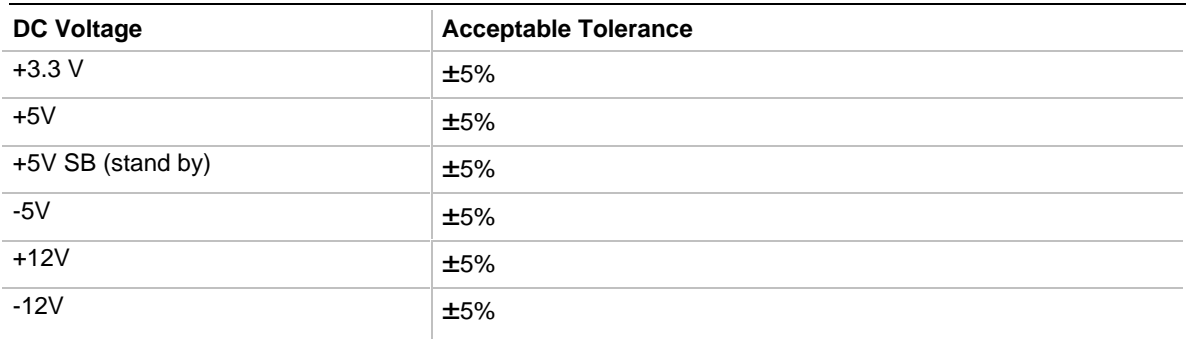

#### **Table 7. Power Usage**

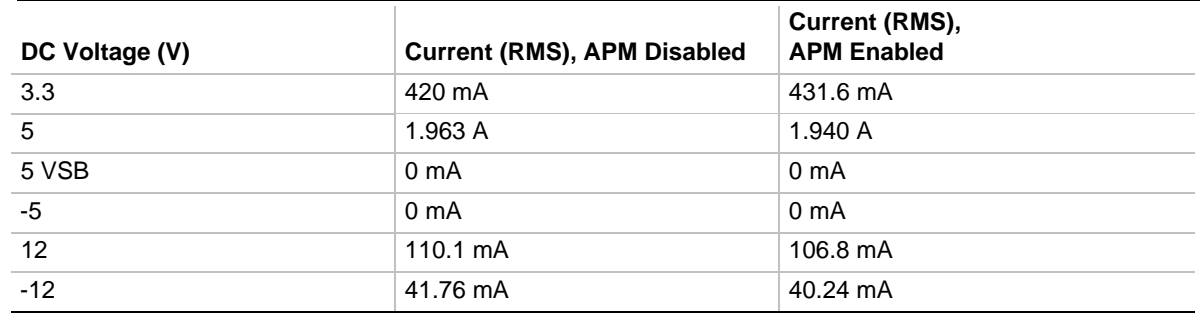

### **1.17 Regulatory Compliance**

This printed circuit assembly meets the following safety and EMI regulations when correctly installed in a compatible host system.

### **1.17.1 Safety**

### **1.17.1.1 UL 1950 - CSA 950-95, 3rd edition, 28 July 1995**

The Standard for Safety of Information Technology Equipment including Electrical Business Equipment. (USA and Canada)

#### **1.17.1.2 CSA C22.2 No. 950-93, 2nd Edition**

The Standard for Safety of Information Technology Equipment including Electrical Business Equipment. (Canada)

#### **1.17.1.3 EN 60 950, 2nd Edition, 1992 (with Amendments 1, 2, and 3)**

The Standard for Safety of Information Technology Equipment including Electrical Business Equipment. (European Union)

#### **1.17.1.4 IEC 950, 2nd edition, 1991 (with Amendments 1, 2, and 3)**

The Standard for Safety of Information Technology Equipment including Electrical Business Equipment. (International)

#### **1.17.1.5 EMKO-TSE (74-SEC) 207/94**

Summary of Nordic deviations to EN 60 950. (Norway, Sweden, Denmark, and Finland)

#### **1.17.2 EMI**

#### **1.17.2.1 FCC Class B**

Title 47 of the Code of Federal Regulations, Parts 2 and 15, Subpart B, pertaining to unintentional radiators. (USA)

#### **1.17.2.2 CISPR 22, 2nd Edition, 1993**

Limits and methods of measurement of Radio Interference Characteristics of Information Technology Equipment. (International)

#### **1.17.2.3 EN 55 022, 1995**

Limits and methods of measurement of Radio Interference Characteristics of Information Technology Equipment. (Europe)

#### **1.17.2.4 EN 50 082-1, 1992**

Generic Immunity Standard. Currently compliance is determined via testing to IEC 801-2, -3 and -4. (Europe)

#### **1.17.2.5 VCCI Class 2 (ITE)**

Implementation Regulations for Voluntary Control of Radio Interference by Data Processing Equipment and Electronic Office Machines. (Japan)

#### **1.17.2.6 ICES-003, Issue 2**

Interference-Causing Equipment Standard, Digital Apparatus. (Canada)

#### **1.17.3 Product Certification Markings**

This printed circuit assembly has the following product certification markings:

- European CE Mark
	- Marking on the board or shipping container.
- UL Recognition Mark
	- Marking is the UL File No. E139761 on the component side of the board and the PB No. on the solder side of the board. Board material flammability is 94V-1 or -0.
- Canadian Compliance Mark
	- Marking is a small c followed by a stylized backward UR on the component side of the board.

# **2.1 Memory Map**

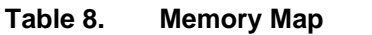

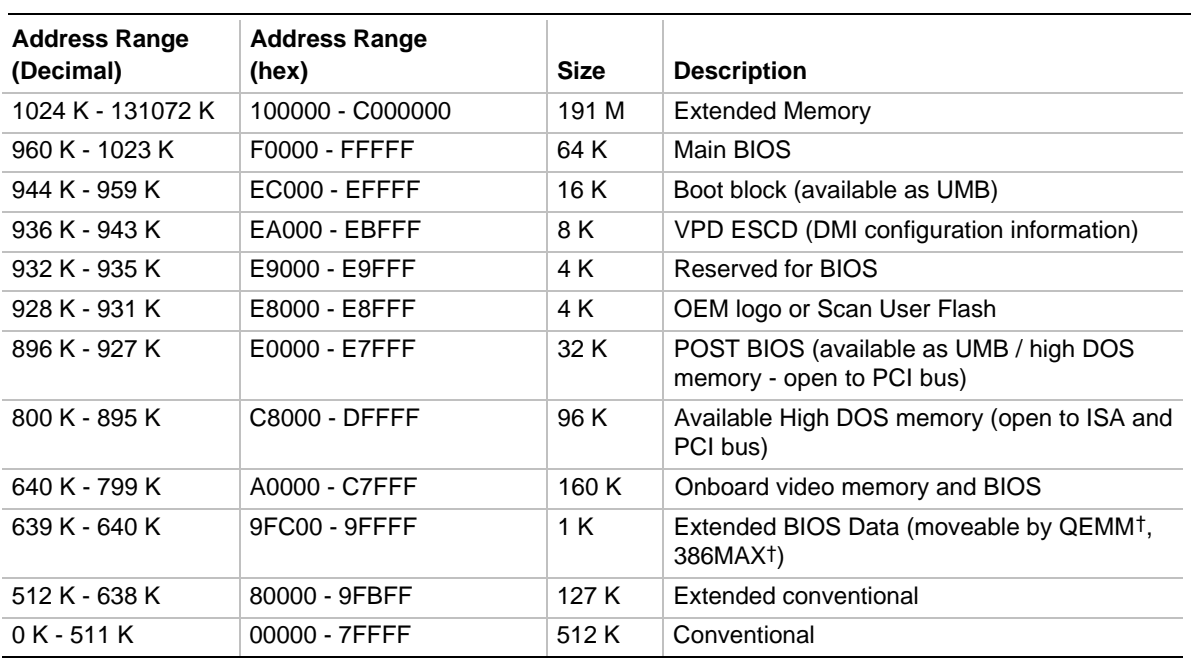

### **2.2 DMA Channels**

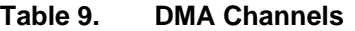

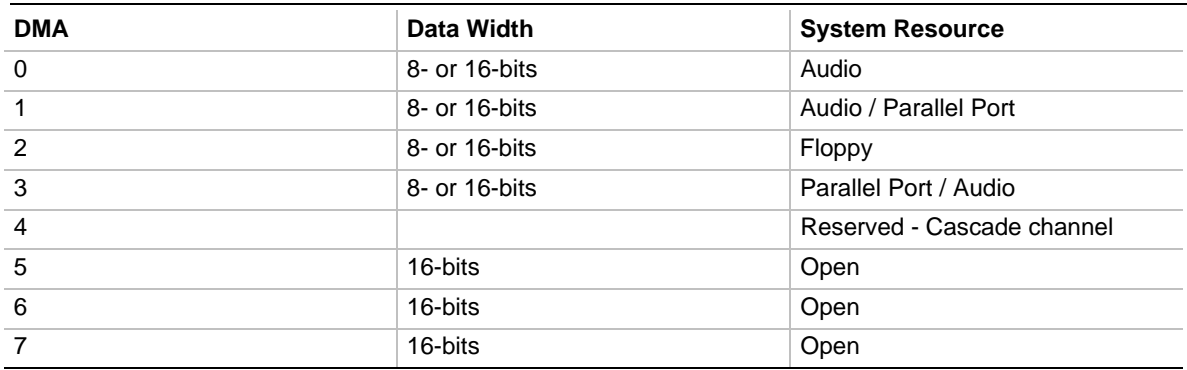

# **2.3 I/O Map**

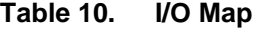

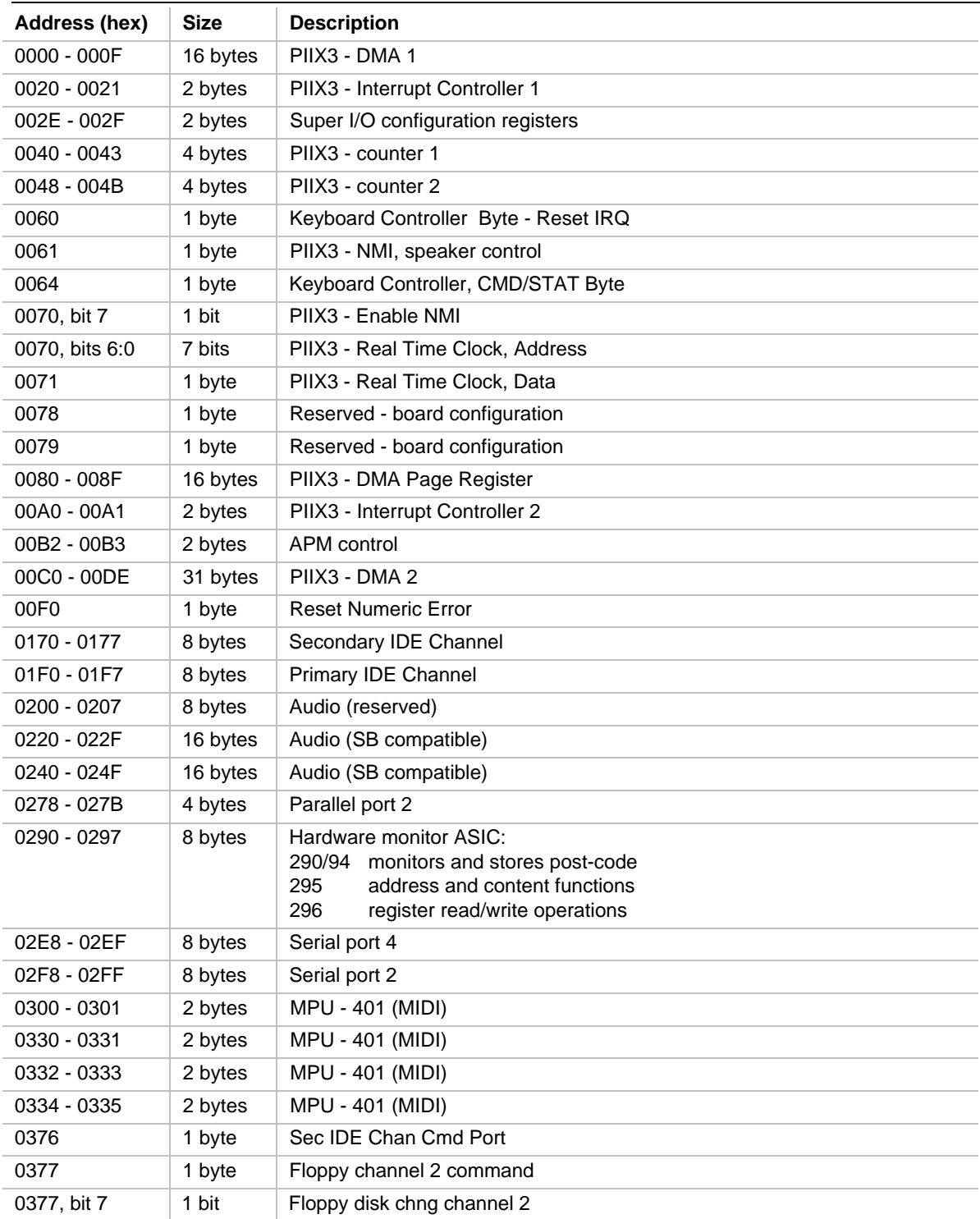

continued <

| <b>Address (hex)</b> | <b>Size</b> | <b>Description</b>                 |
|----------------------|-------------|------------------------------------|
| 0377, bits 6:0       | 7 bits      | Sec IDE Chan Status Port           |
| 0378 - 037F          | 8 bytes     | Parallel port 1                    |
| 0388 - 038D          | 6 bytes     | AA LIB (FM synth)                  |
| 03B4 - 03B5          | 2 bytes     | Video (VGA)                        |
| 03BA                 | 1 byte      | Video (VGA)                        |
| 03BC - 03BF          | 4 bytes     | Parallel port 3                    |
| 03C0 - 03CA          | 11 bytes    | Video (VGA)                        |
| 03CC                 | 1 byte      | Video (VGA)                        |
| 03CE - 03CF          | 2 bytes     | Video (VGA)                        |
| 03D4 - 03D5          | 2 bytes     | Video (VGA)                        |
| 03DA                 | 1 byte      | Video (VGA)                        |
| 03E8 - 03EF          | 8 bytes     | Serial port 3                      |
| 03F0 - 03F5          | 6 bytes     | Floppy Channel 1                   |
| 03F6                 | 1 byte      | Pri IDE Chan Cmd Port              |
| 03F7 (Write)         | 1 byte      | Floppy Chan 1 Cmd                  |
| 03F7, bit 7          | 1 bit       | Floppy Disk Chg Chan 1             |
| 03F7, bits 6:0       | 7 bits      | Pri IDE Chan Status Port           |
| 03F8 - 03FF          | 8 bytes     | Serial port 1                      |
| 04D0 - 04D1          | 2 bytes     | Edge/level triggered               |
| $LPT + 400h$         | 8 bytes     | ECP port                           |
| 0530 - 0537          | 8 bytes     | Windows sound system               |
| 0604 - 060B          | 8 bytes     | Windows sound system               |
| 0CF8*                | 4 bytes     | PCI Config Address Reg.            |
| 0CF9**               | 1 byte      | Turbo & Reset Control Reg.         |
| 0CFC-0CFF*           | 4 bytes     | PCI Config Data Register           |
| 0E80 - 0E87          | 8 bytes     | Windows sound system               |
| 0F40 - 0F47          | 8 bytes     | Windows sound system               |
| 0F86 - 0F87          | 2 bytes     | Yamaha OPL3-SA configuration       |
| FF00 - FF07          | 8 bytes     | <b>IDE Bus Master Reg.</b>         |
| FFA0 - FFA7          | 8 bytes     | Primary Bus Master IDE Registers   |
| FFA8 - FFAF          | 8 bytes     | Secondary Bus Master IDE Registers |

**Table 10. I/O Map (continued)**

\* DWORD access only

\*\* Byte access only

# **2.4 PCI Configuration Space Map**

| <b>Bus Number</b><br>(hex) | Dev Number<br>(hex) | <b>Function</b><br>Number (hex) | <b>Description</b>                   |
|----------------------------|---------------------|---------------------------------|--------------------------------------|
| 00                         | 00                  | 00                              | Intel $82439HX$ (TXC)                |
| 00                         | 07                  | 00                              | Intel 82371FB (PIIX3) PCI/ISA bridge |
| 00                         | 07                  | 01                              | Intel 82371FB (PIIX3) IDE Bus Master |
| 00                         | 07                  | 02                              | Intel 82371FB (PIIX3) USB            |
| 00                         | 08                  | 00                              | <b>ATI VGA Graphics</b>              |
| 00                         | 0 <sup>C</sup>      | 00                              | Intel 82557 Ethernet Network         |
| 00                         | 0D                  | 00                              | PCI Expansion Slot: User Available   |
| 00                         | 0E                  | 00                              | PCI Expansion Slot: User Available   |
| 00                         | 0F                  | 00                              | PCI Expansion Slot: User Available   |

**Table 11. PCI Configuration Space Map**

# **2.5 Interrupts**

#### **Table 12. Interrupts**

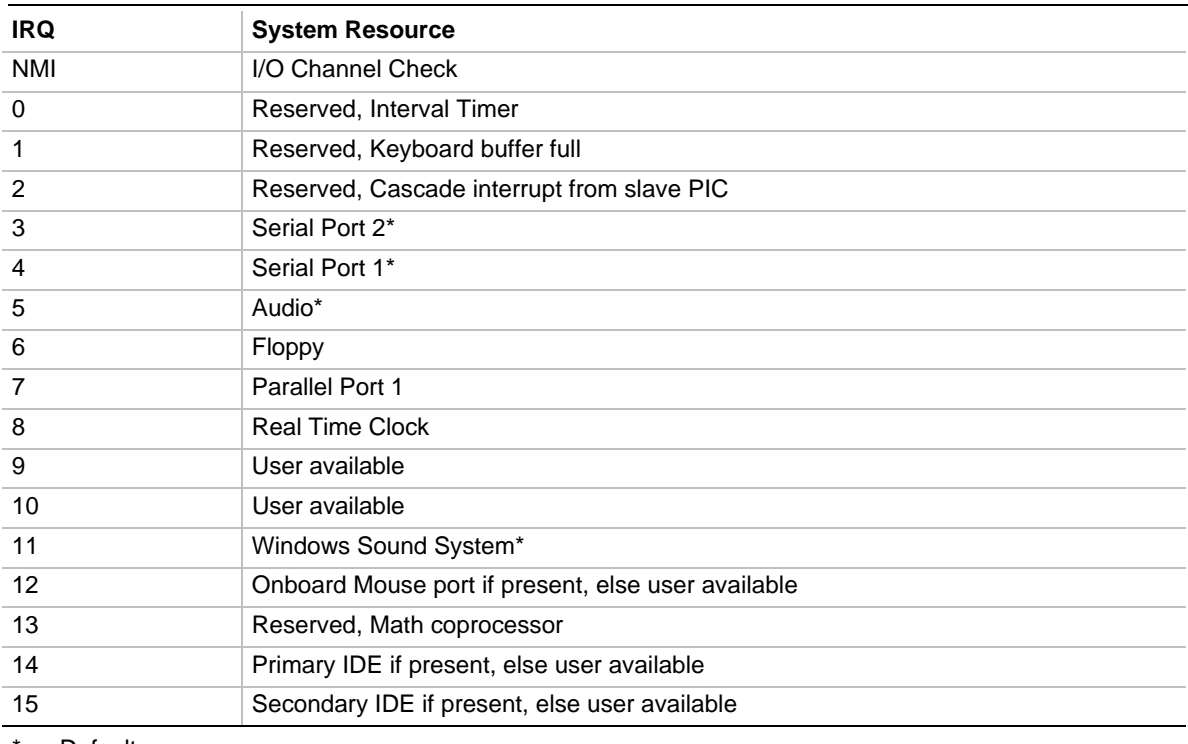

\* Default

### **3.1 Introduction**

The motherboard uses an Intel BIOS, which is stored in Flash EEPROM and upgraded using a floppy disk-based program. In addition to the Intel BIOS, the Flash EEPROM also contains the Setup utility, Power-On Self Tests (POST), APM 1.1, the PCI auto-configuration utility, and Windows 95 ready Plug and Play. This motherboard also supports system BIOS shadowing, allowing the BIOS to execute from 64-bit onboard write-protected DRAM.

The BIOS displays a sign-on message during POST identifying the type of BIOS and a five-digit revision code. The initial production BIOS in the motherboard will be identified as 1.00.01.DE0.

Information on BIOS functions can be found in the *IBM PS/2 and Personal Computer BIOS Technical Reference* published by IBM, and the *ISA and EISA Hi-Flex AMIBIOS Technical Reference* published by AMI. Both manuals are available at most technical bookstores.

### **3.2 BIOS Flash Memory Organization**

The Intel 28FB200BX 2 Mbit Flash component is organized as 256K x 8. The Flash device is divided into eight areas, as described in Table 13.

| <b>System Address (Hex)</b> | <b>Size</b> | <b>Description</b>                       |
|-----------------------------|-------------|------------------------------------------|
| FFFF0000 - FFFFFFFF         | 64 KB       | Main BIOS block                          |
| FFFEC000 - FFFEFFFF         | 16 KB       | Boot block (available as UMB)            |
| FFFEA000 - FFFEBFFF         | 8 KB        | VPD ESCD (DMI configuration information) |
| FFFE9000 - FFFE9FFF         | 4 KB        | Reserved for BIOS                        |
| FFFE8000 - FFFE8FFF         | 4 KB        | OEM logo or Scan User Flash              |
| FFFE0000 - FFFE7FFF         | 32 KB       | Main BIOS block                          |
| FFFD0000 - FFFDFFFF         | 64 KB       | Main BIOS block                          |
| FFFC0000 - FFFCFFFF         | 64 KB       | Main BIOS block                          |

**Table 13. Flash Memory Organization**

### **3.3 BIOS Upgrades**

Flash memory simplifies distributing BIOS upgrades. A new version of the BIOS can be installed from a diskette. BIOS upgrades are available to be downloaded from the World Wide Web (http://wwwcs.intel.com/oem\_developer) , or Intel's FTP site (U.S.: ftp.intel.com/pub/bios; European mirror: ftp.funet.fi/pub/mirrors/ftp.initel.com/bios).

The disk-based Flash upgrade utility, FMUP.EXE, has three options for BIOS upgrades:

- The Flash BIOS can be updated from a file on a disk;
- The current BIOS code can be copied from the Flash EEPROM to a disk file as a backup in case an upgrade cannot be successfully completed; or
- The BIOS in the Flash device can be compared with a file to ensure the system has the correct version.

The upgrade utility ensures the upgrade BIOS extension matches the target system to prevent accidentally installing a BIOS for a different type of system.

### **3.4 PCI IDE Support**

The two local bus IDE connectors with independent I/O channel support are setup up automatically by the BIOS if the user selects "Autoconfiguration" in Setup. The IDE interface supports PIO Mode 3 and Mode 4 hard drives and recognition of ATAPI CD-ROMs, tape drives, and any other ATAPI devices. The BIOS determines the capabilities of each drive and configure them to optimize capacity and performance. For the high capacity hard drives typically available today, the drive is automatically configured for Logical Block Addressing (LBA) for maximum capacity and to PIO Mode 3 or 4, depending on the capability of the drive. The user is able to override the autoconfiguration options by using the manual mode setting. The ATAPI Specification Revision 2.5 recommends that an ATAPI device be configured as shown in the table below.

|                                                       | <b>Primary Cable</b> |              | <b>Secondary Cable</b> |              |
|-------------------------------------------------------|----------------------|--------------|------------------------|--------------|
| <b>IDE Configuration</b>                              | Drive 0              | Drive 1      | Drive 0                | Drive 1      |
| Normal, no ATAPI                                      | ATA                  |              |                        |              |
| Disk and CD-ROM for enhanced<br><b>IDE</b> systems    | ATA                  |              | <b>ATAPI</b>           |              |
| Legacy IDE System with only one<br>cable              | ATA                  | <b>ATAPI</b> |                        |              |
| Enhanced IDE with CD-ROM and<br>a tape or two CD-ROMs | ATA                  |              | ATAPI                  | <b>ATAPI</b> |

**Table 14. Recommendations for Configuring an ATAPI Device**

### **3.5 PCI Auto-configuration**

The PCI auto-configuration utility operates in conjunction with the system Setup utility to allow the insertion and removal of PCI cards to the system without user intervention (Plug and Play). When the system is turned on after adding a PCI add-in card, the BIOS automatically configures interrupts, I/O space, and other parameters. PCI interrupts are distributed to available ISA interrupts that have been not been assigned to an ISA card, or system resources. Those interrupts left set to "available" in the BIOS setup are considered available for PCI add-in card use Which PCI interrupt is assigned to which IRQ is nondeterministic.

The PCI Auto-Configuration function complies with version 2.10 of the PCI BIOS specification. System configuration information is stored in ESCD format. The ESCD data can be cleared by setting the CMOS clear jumper to the "Clear" position. See section 1.13.3 for more information.

PCI specification 2.1 for add-in card auto-configuration is also a part of the Plug and Play BIOS. Peer-to-peer hierarchical PCI Bridge 1.0 is supported, and by using an OEM supplied option ROM or TSR, a PCI-to-PCMCIA bridge capability is possible as well.

### **3.6 ISA Plug and Play**

The BIOS incorporates ISA Plug and Play capabilities as delivered by Plug and Play Release 1.0A (Plug and Play BIOS V. 1.0A, ESCD V. 1.03). When used in conjunction with the ISA Configuration Utility (ICU) for DOS or Windows 3.x, the system allows auto-configuration of Plug and Play ISA cards, PCI cards, and resource management for legacy ISA cards. Because the BIOS supports configuring devices across PCI bridges, release 1.41 or greater of the ICU must be used with the motherboard to properly view and change system settings. System configuration information is stored in ESCD format. The ESCD data can be cleared by setting the CMOS clear jumper to the "Clear" position. See section 1.13.3 for more information.

The BIOS also has a setup option to support the Windows 95 run time Plug and Play utilities. When this option is selected, only devices critical to booting are assigned resources by the BIOS. Device Node information is available for all devices to ensure compatibility with Windows 95.

Copies of the IAL Plug and Play specification may be obtained from the Intel BBS , or from CompuServe† by typing Go PlugPlay.

### **3.7 Advanced Power Management**

The BIOS has support for Advanced Power Management (APM version 1.2). The energy saving Stand By mode can be initiated by a keyboard hot key sequence set by the user, a time-out period set by the user, or by a sleep/resume button tied to the front panel sleep connector.

When in Stand-by mode, the motherboard reduces power consumption by utilizing the Pentium processor's System Management Mode (SMM) capabilities and also spinning down hard drives and turning off VESA DPMS compliant monitors. The user may select which DPMS mode (Stand By, Suspend, or Off) is sent to the monitor in Setup. The ability to respond to external interrupts is fully maintained while in Stand-by mode allowing the system to service requests such as in-coming

faxes or network messages while unattended. Any keyboard or mouse activity brings the system out of the energy saving Stand By mode. When this occurs the monitor and IDE drives are turned back on immediately.

APM is enabled in BIOS by default, however, the system must be configured with an APM driver in order for the system power saving features to take effect. Windows 95 enables APM automatically upon detecting the presence of the APM BIOS.

### **3.8 Language Support**

The BIOS setup screen and help messages are supported in 32 languages. There are five languages available at this time; American English, German, Italian, French, and Spanish. Translations of other languages could become available at a later date.

With a 2 Mb Flash BIOS, only two languages can be resident at a time. The default language is American English, and is always present unless another language is programmed into the BIOS using the Flash Memory Update Program (FMUP) available on the Intel BBS. American English is the only language present in the standard BIOS.

### **3.9 Boot Options**

Booting from CD-ROM is supported in adherence to the "El Torito" bootable CD-ROM format specification developed by Phoenix Technologies and IBM. Under the *Boot Options* field in setup, *CD-ROM* is one of four possible boot devices which are defined in priority order. The default setting is for floppy to be the primary boot device and hard drive to be the secondary boot device. If CD-ROM is selected, it must be the first device. The third and fourth devices are set to *disabled* in the default configuration. The user can add also select *network* as a boot device. The network option allows booting from a network add-in card with a remote boot ROM installed.

#### ✏ **NOTE**

*A copy of "El Torito" is available on Phoenix Web page (http://www.ptltd.com/techs/specs.html).*

### **3.10 Flash Logo Area**

The motherboard supports a 4 KB programmable Flash user area located at FFFE8000 - FFFE8FFF. An OEM may use this area to display a custom logo. The BIOS accesses the user area just after completing POST. A utility is available from Intel to assist with installing a logo into Flash for display during POST. Contact your local Intel Sales office for further information.

### **3.11 BIOS Setup Access Jumper**

The BIOS Setup enable jumper can be set to enable or disable access to the Setup utility. Default is for access to be enabled (1-2 position). Moving the jumper to the 2-3 position disables access. See section 1.13.4 for more information.

### **3.12 BIOS Setup Utility**

The Setup utility allows the configuration to be modified without opening the system for most basic changes. The Setup utility is accessible only during the Power-On Self Test (POST) by pressing the <F1> key after the POST memory test has begun and before boot begins. A prompt may be enabled that informs users to press the  $\langle F1 \rangle$  key to access Setup. The BIOS Setup access jumper can be set to prevent user access to Setup for security purposes. See section 1.13.4 for more information

#### **3.12.1 Overview of the Setup Menu Screens**

The Setup program initially displays the Main menu screen. In each screen there are options for modifying the system configuration. Select a menu screen by pressing the left  $\langle \leftarrow \rangle$  or right  $\langle \rightarrow \rangle$ arrow keys. Use the up  $\langle \uparrow \rangle$  or down  $\langle \downarrow \rangle$  arrow keys to select items in a screen. Use the  $\langle$ Enter $\rangle$ key to select an item for modification. For certain items, pressing <Enter> brings up a subscreen. After you have selected an item, use the arrow keys to modify the setting.

| <b>Setup Menu Screen</b>                 | <b>Description</b>                                                                                                    |  |
|------------------------------------------|----------------------------------------------------------------------------------------------------|--|
| Main                                     | For setting up and modifying some of the basic options of a PC, such as<br>time, date, diskette drives, hard drives.      |  |
| Advanced                                 | For modifying the more advanced features of a PC, such as peripheral<br>configuration and advanced chipset configuration. |  |
| Security                                 | For specifying passwords that can be used to limit access to the system.                                                  |  |
| Exit                                     | For saving or discarding changes.                                                                                         |  |
| <b>Setup Subscreen</b>                   | <b>Description</b>                                                                                                    |  |
| <b>Floppy Options</b>                    | For configuring your diskette drives.                                                                                     |  |
| <b>IDE Device Configuration</b>          | For configuring your IDE devices.                                                                                         |  |
| <b>Boot Options</b>                      | For modifying options that affect the system boot up, such as the boot<br>sequence.                                       |  |
| <b>Peripheral Configuration</b>          | For modifying options that affect the serial ports, the parallel port, and the<br>disk drive interfaces.                  |  |
| Audio Configuration                      | For modifying options that affect onboard audio resources.                                                                |  |
| <b>Advanced Chipset</b><br>Configuration | For modifying options that affect memory and system busses.                                                               |  |
| Power Management<br>Configuration        | For accessing and modifying Advanced Power Management (APM) options.                                                      |  |
| Plug and Play<br>Configuration           | For modifying options that affect the system's Plug and Play capabilities.                                                |  |

**Table 15. Overview of the Setup Menu Screens**

#### **3.12.2 Main BIOS Setup Screen**

This section describes the Setup options found on the main menu screen. If you select certain options from the main screen (e.g., Hard Disk), the Setup program switches to a subscreen for the selected option.

#### **3.12.2.1 System Date**

Specifies the current date. Select the month from a pop-up menu.

#### **3.12.2.2 System Time**

Specifies the current time.

#### **3.12.2.3 Floppy Options**

When selected, this pops up the Floppy Options menu.

#### **3.12.2.4 Primary Master**

Reports if an IDE device is connected to the system. When selected, this brings up the IDE Device Configuration subscreen.

#### **3.12.2.5 Primary Slave**

Reports if an IDE device is connected to the system. When selected, this brings up the IDE Device Configuration subscreen.

#### **3.12.2.6 Secondary Master**

Reports if an IDE device is connected to the system. When selected, this brings up the IDE Device Configuration subscreen.

#### **3.12.2.7 Secondary Slave**

Reports if an IDE device is connected to the system. When selected, this brings up the IDE Device Configuration subscreen.

#### **3.12.2.8 Language**

Specifies the language of the text strings used in the Setup program and the BIOS. The options are any installed languages.

#### **3.12.2.9 Boot Options**

When selected, this brings up the Boot Options subscreen.

#### **3.12.2.10 Video Mode**

Reports the video mode. There are no options.

#### **3.12.2.11 Mouse**

Reports if a mouse is installed or not. There are no options.

#### **3.12.2.12 Base Memory**

Reports the amount of base memory. There are no options.

#### **3.12.2.13 Extended Memory**

Reports the amount of extended memory. There are no options.

#### **3.12.3 Floppy Options Subscreen**

#### **3.12.3.1 Floppy A:**

Reports if a diskette drive is connected to the system. There are no options.

#### **3.12.3.2 Floppy B:**

Reports if a second diskette drive is connected to the system. There are no options.

### **3.12.3.3 Floppy A: Type**

Specifies the physical size and capacity of the diskette drive. The options are Disabled, 360 KB, 5.25-inch; 1.2 MB, 5.25-inch; 720 KB, 3.5-inch; 1.44/1.25 MB, 3.5-inch; 2.88 MB, 3.5-inch. The default is 1.44/1.25 MB, 3.5-inch.

### **3.12.3.4 Floppy B: Type**

Specifies the physical size and capacity of the diskette drive. The options are Disabled, 360 KB, 5.25-inch; 1.2 MB, 5.25-inch; 720 KB, 3.5-inch; 1.44/1.25 MB, 3.5-inch; 2.88 MB, 3.5-inch. The default is Disabled.

#### **3.12.3.5 Floppy Access**

Specifies read/write access for all attached floppy drives. The options are Read/Write and Read Only. The default is Read/Write.

#### **3.12.4 IDE Device Configuration Subscreen**

#### **3.12.4.1 IDE Device Configuration**

Used to manually configure the hard drive or have the system auto configure it. The options are Auto Configured, User Definable and Disabled. The default is Auto Configured. If you select User Definable then the Number of Cylinders, Number of Heads, and Number of Sectors items can be modified.

### **3.12.4.2 Number of Cylinders**

If IDE Device Configuration is set to User Definable, you must type the correct number of cylinders for your hard disk. If Hard Disk Type is set to Auto Configured, this reports the number of cylinders for your hard disk and cannot be modified.

### **3.12.4.3 Number of Heads**

If IDE Device Configuration is set to User Definable, you must type the correct number of heads for your hard disk. If Hard Disk Type is set to Auto Configured, this reports the number of heads for your hard disk and cannot be modified.

#### **3.12.4.4 Number of Sectors**

If IDE Device Configuration is set to User Definable, you must type the correct number of sectors for your hard disk. If Hard Disk Type is set to Auto Configured, this reports the number of sectors for your hard disk and cannot be modified.

#### **3.12.4.5 Maximum Capacity**

Reports the maximum capacity of your IDE Device. It is calculated from the number of cylinders, heads, and sectors. There are no options here.

### **3.12.4.6 IDE Translation Mode**

Specifies the IDE translation mode. The options are Standard CHS (standard cylinder head sector −less than 1024 cylinders), Logical Block, Extended CHS (extended cylinder head sector−greater than 1024 cylinders), and Auto Detected (BIOS detects IDE drive support for LBA). The default is Auto Detected.

# $\hat{A}$  **CAUTION**

*Do not change this from the option selected when the hard drive was formatted. Changing the option can result in corrupted data.*

### **3.12.4.7 Multiple Sector Setting**

Sets the number of sectors transferred by an IDE drive per interrupt generated. The options are Disabled, 4 Sectors/Block, 8 Sectors/Block, or Auto Detected. The default is Auto Detected. Check the specifications for your hard disk drive to determine which setting provides optimum performance for your drive.

### **3.12.4.8 Fast Programmed I/O Modes**

Sets how fast transfers on the IDE interface occur. The options are Disabled or Auto Detected. The default is Auto Detected. If set to Disabled, transfers occur at a less-than-optimized speed. If set to Auto Detected, transfers occur at drive's maximum speed.

#### **3.12.5 Boot Options Subscreen**

This section describes the options available on the Boot Options subscreen.

#### **3.12.5.1 First, Second, Third, Fourth Boot Device**

Sets which drives the system checks to find an operating system to boot from. The following options are available:

First Boot Device: Select Disabled, Floppy, Hard Disk, CD-ROM, Network.

Second, Third, Fourth Device: Select Disabled, Floppy, Hard Disk, Network.

#### **3.12.5.2 System Cache**

Enables or disables both the primary and the secondary cache memory. The options are Enabled or Disabled. The default is Enabled.

#### **3.12.5.3 Boot Speed**

Sets the system's boot speed. The options are Deturbo and Turbo. The default is Turbo. If Turbo is selected, boot-up occurs at full speed. If Deturbo is selected, the board operates at a slower speed.

#### **3.12.5.4 Num Lock**

Sets the beginning state of the Num Lock feature on your keyboard. The options are On and Off. The default is Off.

#### **3.12.5.5 Setup Prompt**

Turns on (or off) the "Press <F1> Key if you want to run Setup" prompt during the power-up sequence. The options are Enabled and Disabled. The default is Enabled.

#### ✏ **NOTE**

*This option has no effect on your ability to access the Setup program. It only toggles the prompt.*

#### **3.12.5.6 Hard Disk Pre-Delay**

Adds a delay before the first access of a hard disk by the BIOS. Some hard disks hang if accessed before they have initialized themselves. This delay ensures that the hard disk has initialized after power-up, prior to being accessed.

#### **3.12.5.7 Typematic Rate Programming**

Sets the typematic rates. The options are Default and Override. The default is Default. Choosing Override enables Typematic Rate Delay and Typematic Rate.

#### **3.12.5.8 Typematic Rate Delay**

Sets how long it takes for the key-repeat function to start when you hold down a key on the keyboard. The options are 250, 500, 750, and 1000 millisecond delays. The default is 250. If Typematic Rate Programming is set to Default, this option is not visible.

#### **3.12.5.9 Typematic Rate**

Sets the speed at which characters repeat when you hold down a key on the keyboard. The higher the number, the faster the characters repeat. The options are 6, 8, 10, 12, 15, 20, 24, and 30 characters per second. The default is 6. If Typematic Rate Programming is set to Default, this option is not visible.

#### **3.12.5.10 Scan User Flash Area**

When enabled, allows user flash area to be scanned. Default is disabled.

#### **3.12.5.11 Boot Virus Detection**

Boot virus detection screens the BIOS and boot sectors for any known virus. Default is enabled.

#### **3.12.6 Advanced Screen**

This section describes the Setup options found on the Advanced menu screen. If you select certain options from the Advanced screen (e.g., Peripheral Configuration), the Setup program switches to a subscreen for the selected option. Subscreens are described in the sections following the description of the Advanced screen options.

#### **3.12.6.1 Processor Type**

Reports the CPU type. There are no options.

#### **3.12.6.2 Processor Speed**

Reports the CPU clock speed. There are no options.

#### **3.12.6.3 Cache Size**

Reports the size of the secondary cache. There are no options. If your system contains no L2 cache, this item doesn't appear.

#### **3.12.6.4 Peripheral Configuration**

When selected, this brings up the Peripheral Configuration subscreen.

### **3.12.6.5 Audio Configuration**

When selected, this brings up the Audio Configuration subscreen.

#### **3.12.6.6 Advanced Chipset Configuration**

When selected, this brings up the Advanced Chipset Configuration subscreen.

#### **3.12.6.7 Power Management Configuration**

When selected and enabled, this brings up the Advanced Power Management subscreen.

### **3.12.6.8 Plug and Play Configuration**

When selected, this brings up the Plug and Play Configuration subscreen.

### **3.12.6.9 Event Logging Configuration**

When selected, this brings up the Event Logging Configuration subscreen.

### **3.12.7 Peripheral Configuration Subscreen**

This section describes the screens for the peripheral configuration subscreen.

### **3.12.7.1 PCI IDE Interface**

Enables or disables the PCI IDE hard disk interface. The first line configures the Primary PCI IDE Interface; the second line configures the Secondary PCI IDE Interface. Options are Auto Configured and Disabled. The default is Auto Configured. (If Configuration Mode is set to Auto Configured, this option cannot be modified.)

### **3.12.7.2 Floppy Interface**

Enables or disables the diskette drive interface. The options are Enabled, Disabled, and Auto Configured. The default is Auto Configured. (If Configuration Mode is set to Auto Configured, this option cannot be modified.)

### **3.12.7.3 Serial Port 1 Address**

Selects the address of serial port 1. The options are:

- Disabled;
- COM1, 3F8h, IRQ4;
- COM2, 2F8h, IRQ3;
- COM3, 3E8h, IRQ4;
- COM1, 3F8, IRO3;
- COM2, 2F8, IRQ4;
- COM3, 3F8, IRQ3; and
- Auto Configured (default).

If the Configuration Mode is set to Auto Configured, the Setup program assigns the first free COM port (normally COM1, 3F8h, IRQ4) as the serial port 1 address, regardless of what is selected under the Serial Port 1 Address option. (If Configuration Mode is set to Auto Configured, this option cannot be modified.)

### **3.12.7.4 Serial Port 2 Address**

Selects the address of serial port 2. The options are:

- Disabled:
- COM1, 3F8h, IRQ4;
- COM2, 2F8h, IRQ3;
- COM3, 3E8h, IRQ4;
- COM1, 3F8, IRQ3;
- COM2, 2F8, IRQ4;
- COM3, 3F8, IRQ3; and
- Auto Configured (default).

If the Configuration Mode is set to Auto Configured, the Setup program assigns the first free COM port (normally COM2, 2F8h) as the serial port 2 address, regardless of what is selected under the Serial Port 2 Address option. (If Configuration Mode is set to Auto Configured, this option cannot be modified.)

#### ✏ **NOTE**

*If either serial port address is set, the address it is set to will not appear in the options dialog box of the other serial port. If an ATI* mach32† *or an ATI* mach64 *video controller is active, the COM4, 2E8h address will not appear in the options dialog box of either serial port.*

#### **3.12.7.5 Serial Port 2 IR Mode**

Makes Serial Port 2 available to infrared applications. The options are Enabled and Disabled. The default is Disabled. (If Configuration Mode is set to Auto, this option cannot be modified.)

#### **3.12.7.6 Parallel Port Address**

Selects the address and IRQ of the parallel port. The options are:

- Disabled:
- LPT1, 378h, IRQ7, DMA3;
- LPT2, 278h, IRQ7, DMA3;
- LPT1, 378h, IRQ5, DMA3;
- LPT2, 278h, IRQ5, DMA3;
- LPT1, 378h, IRQ7, DMA1;
- LPT2, 278h, IRQ7, DMA1;
- LPT1, 378h, IRQ5, DMA1;
- LPT2, 278h, IRQ5, DMA1; and
- Auto Configured (default).

The default is Auto Configured. If the Configuration Mode is set to Auto Configured, the setup program assigns LPT1, 378h, IRQ7 as the parallel port address, regardless of what is selected under the Parallel Port Address option. (If Configuration Mode is set to Auto Configured, this option cannot be modified.)

### **3.12.7.7 Parallel Port Mode**

Selects the mode for the parallel port. The options are Compatible, Bidirectional, EPP, and ECP. The default is Compatible. Compatible means the parallel port operates in AT-compatible mode. Bidirectional means the parallel port operates in bidirectional PS/2-compatible mode. EPP and ECP mean the parallel port operates high-speed, bidirectionally. This option is not affected by the Configuration Mode field above.

### **3.12.7.8 USB Interface**

Default is Enabled. If Disabled, the two USB ports are disabled.

### **3.12.7.9 Hardware Monitor Interface**

Enables or disables the hardware monitor extension interface. The options are Enabled and Disabled. The default is Enabled.

### **3.12.7.10 PCI LAN Interface**

Enables or disables the onboard PCI LAN interface. The options are Enabled and Disabled. The default is Enabled.

### **3.12.7.11 Onboard Peripheral Status Information**

Six lines at the bottom of the screen display the status of various onboard peripherals: Primary PCI IDE, Secondary PCI IDE, Floppy, Serial Port 1, Serial Port 2, and Parallel Port. If you make a change to the configuration of any of these peripherals, the change will not appear in these status lines until after the next restart.

### **3.12.8 Audio Configuration**

This section describes the options available on the Audio Configuration Subscreen.

### **3.12.8.1 Configuration Mode**

Enables you to choose between setting the audio configuration yourself or having the computer do it automatically. The options are:

- Disabled
- Manual
- **Auto Configured (default)**

When Auto Configured is selected, the audio resources are automatically configured at power-up; the options listed below cannot be modified. The settings displayed for those options reflect the current hardware settings. When Manual mode is selected, you can modify the options listed below.

### **3.12.8.2 SB Base Port Address**

Selects the Sound Blaster base port address. The options are:

- Disabled
- 220h (default)
- 240h

#### **3.12.8.3 WSS Base Port Address**

Selects the Windows sound system base port address. The options are:

- Disabled
- 530h (default)
- E80h
- $\bullet$  F40h
- 604h

#### **3.12.8.4 MPU-401 Base Port Address**

Selects the MPU-401 base port address. The options are:

- Disabled
- 330h (default)
- 332h
- 334h
- 300h

### **3.12.8.5 WSS Interrupt**

Selects the Windows sound system interrupt. The options are:

- Disabled (default)
- IRQ7
- IRQ9
- IRQ10
- IRQ11

#### **3.12.8.6 SB Play / MPU-401 Interrupt**

Selects the Sound Blaster playback / MPU-401 interrupt. The options are:

- Disabled (default)
- IRQ5
- IRQ7
- IRQ9
- IRQ10

#### **3.12.8.7 WSS Play DMA**

Selects the Windows sound system playback DMA channel. The options are:

- Disabled
- Channel 0 (default)
- Channel 1
- Channel 3

#### **3.12.8.8 SB Play / WSS Capture DMA**

Selects the Sound Blaster playback / Windows sound system record DMA channel. The options are:

- Disabled
- Channel 1 (default)

If WSS Play DMA is not disabled, the following are the valid configurations between WSS Play DMA and SB Play / WSS Capture DMA:

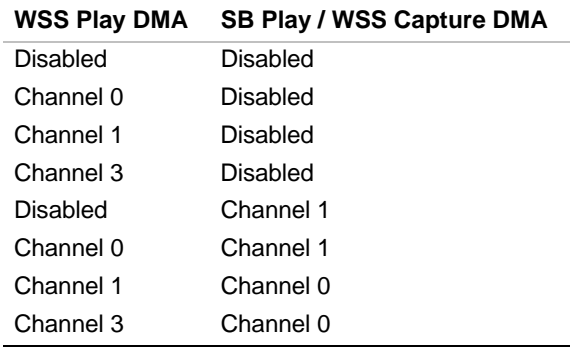

If WSS Play DMA is disabled, SB Play / WSS Capture DMA has these options:

- Disabled
- Channel 0
- Channel 1
- Channel 3

### **3.12.9 Advanced Chipset Configuration Subscreen**

This section describes the options available on the Advanced Chipset Configuration Subscreen. It shows the type of memory installed, and in what banks.

#### **3.12.9.1 Base Memory Size**

Sets the size of the base memory. The options are 512 KB and 640 KB. The default is 640 KB.

#### **3.12.9.2 ISA LFB Size**

Sets the size of the linear frame buffer. The options are Disabled, 1 MB, 2MB, and 4MB. The default is Disabled. When the LFB size is set to 1 MB, 2MB, or 4MB, the ISA LFB Base Address field is set to 15 MB, 14 MB, or 12 MB, respectively.

#### **3.12.9.3 ISA LFB Base Address**

Reports the base address of the LFB. There are no options. This field will not appear if the ISA LFB Size is set to Disabled.

#### **3.12.9.4 Video Palette Snoop**

Controls the ability of a primary PCI graphics controller to share a common palette with an ISA add-in video card. The options are Enabled and Disabled. The default is Disabled.

#### **3.12.9.5 Latency Timer (PCI Clocks)**

Sets the length of time an agent on the PCI bus can hold the bus when another agent has requested the bus. Valid numbers are between 0 and 256. The default is 66.

#### **3.12.10 Power Management Configuration Subscreen**

This section describes the options available on the Power Management Subscreen.

#### **3.12.10.1 Advanced Power Management**

Enables or disables the Advanced Power Management (APM) support in your system's BIOS. The options are Enabled and Disabled. The default is Enabled. Power Management works only with APM-capable operating systems to manage power consumption in your system. If Advanced Power Management is set to Disabled, none of the fields in the Advanced Power Management subscreen will be visible.

#### **3.12.10.2 IDE Drive Power Down**

Sets any IDE drives to spin down when the system goes into power managed mode. The options are Enabled and Disabled. The default is Enabled.

#### **3.12.10.3 VESA Video Power Down**

Sets the command issued to your graphics card when the system goes into power managed mode. The options are Disabled, Standby, Suspend, and Sleep. The default is Sleep.

#### **3.12.10.4 Inactivity Timer**

Sets how long the system must be inactive before it enters power managed mode. Enter the number of minutes. The range is 0 to 255 minutes. The default is 10 minutes.

#### **3.12.10.5 Hot Key**

Sets the hot key that, when pressed while holding down the <Ctrl> and <Alt> keys, causes the system to enter power managed mode. All alphabetic keys are valid.

#### **3.12.11 Plug and Play Configuration Subscreen**

This section describes the options found on the Plug and Play configuration subscreen.

#### **3.12.11.1 Configuration Mode**

Sets how the BIOS gets information about ISA cards that do not have Plug and Play capabilities. The options are Use BIOS Setup and Use PnP OS. The default is Use PnP OS.

If Use ICU is selected, the BIOS relies on run-time software to ensure that there are no conflicts between ISA boards with Plug and Play capabilities and those without. Only Boot With PnP OS will be visible.

#### **3.12.11.2 Boot with PnP OS**

Enables the PC to boot with an operating system capable of managing Plug and Play add-in cards. The options are Disabled, Other PnP OS, and Windows 95. The default is Windows 95.

#### **3.12.11.3 ISA Shared Memory Size**

Enables you to specify a range of memory addresses directed to the ISA bus rather than onboard memory. The options are Disabled, 16 KB, 32 KB, 48 KB, 64 KB, 80 KB, and 96 KB. The default is Disabled. If this is set to Disabled, the ISA Shared Memory Base Address (described below) will not be visible.

This field should be set to Enabled only when using a non-Plug-and-Play ISA card (legacy card) that requires non-ROM memory space. LAN cards that have onboard memory buffers are one example of this; video capture cards that have video buffer memory are another.

Shadowing is a technique that copies a block of memory from an add-in card's ROM to the same address in system DRAM memory. This provides faster access and achieves higher performance.

By default, allocation of upper memory is as follows: memory from C0000-C7FFF is automatically shadowed. (This memory range is typically reserved for video BIOS.) Memory from C8000-DFFFFh is initially unshadowed. The BIOS scans this range for any ISA expansion card BIOSes that may be present and notes their location and size. The BIOS then autoconfigures the PCI and Plug and Play devices, shadowing the ROM requirements (other than video) into the area above E0000h until that area is full. It then assigns additional PCI and Plug and Play expansion cards to the area between C8000h and DFFFFh. If an ISA legacy card has non-ROM memory requirements, the autoconfigure routine may write into an area that is needed by the ISA expansion card. The ISA Shared Memory Size parameter signifies the autoconfigure routine that this block of memory is reserved and should not be shadowed.

#### **3.12.11.4 ISA Shared Memory Base Address**

Sets the base address for the ISA Shared Memory. The options are C8000h, CC000h, D0000h, D4000h, D8000h, and DC000h. The default is C8000h. This setting could affect the ISA Shared Memory Size item. The value entered in the ISA Shared Memory Size item cannot extend to the E0000h address. For example, if a size of 64K was selected, options D4000h, D8000h, and DC000h will not be available.

#### **3.12.11.5 IRQ 3, 4, 5, 7, 9, 10, 11, 12, 14, 15**

Sets the status of the IRQ. The options are Available and Used By ISA Card. The default is Available. The PCI auto-configuration code looks here to see if these interrupts are available for use by a PCI add-in board. If an interrupt is available, the PCI auto-configuration code can assign the interrupt to be used by the system. If your system contains an ISA agent that uses one of these interrupts, select Used By ISA Card for that interrupt.

#### ✏ **NOTE**

*IRQ 3, 4, 5, and 7 may not be available in this option, depending on the setting chosen for the COM1, COM2 and parallel ports in the Peripheral Configuration Subscreen.*

*IRQ 14 and 15 will not show up as user available. If the onboard IDE controller is not used, these interrupts will be available to ISA cards. These interrupts can not be used for PCI cards.*

#### **3.12.12 Event Logging Configuration**

This section describes the options available in the Event Logging Configuration subscreen.

#### **3.12.12.1 Event Log Capacity**

This information field tells whether or not the log is full.

#### **3.12.12.2 Event Log Count Granularity**

This field determines the multiple of errors that cause an entry to be made in the event log. For example, if the Event Log Count Granularity is 10, then an entry is made in the event log on the 1st, 11th, 21st, etc., occurrence of an error of a particular type within the time specified by the Event Time Granularity value. Event Log Count Granularity is a one-byte parameter with possible values 0 through 255 and a default of 10.

### **3.12.12.3 Event Time Granularity**

Event Time Granularity determines the maximum amount of time that the system will wait before making another event log entry upon occurrence of an event after the maximum number of counts for that event type has been exceeded. Event Time Granularity is a one-byte parameter with possible values 0 through 255 and a default of 30.

### **3.12.12.4 Event Log Control**

This field allows users to enable or disable event logging (values: All Events Enabled or All Events Disabled), or to enable event logging with ECC errors excluded from the event log (value: ECC Events Disabled). The default is All Events Enabled.

### **3.12.12.5 Clear Event Log**

This field sets a flag that clears the event log on the next pass through POST (value: On Next Boot) or keeps the event log (value:Keep). The default is Keep.

### **3.12.12.6 Mark Existing Events as Read**

This field marks all events already in the log as having been read (value:Mark) or not read (value:Do Not Mark). The default is Do Not Mark.

### **3.12.12.7 Event Log Subscreens**

The bottom of the Event Log screen includes several information fields that display information about the date and time of the last event of a specific type, as well as a count of how many events of that type are logged. Selecting a field and pressing Enter brings up a subscreen that shows information specific to that event type. Event types for which subscreens are availalbe include:

- Single Bit ECC Events
- Multi-Bit ECC Events
- Pre-Boot Events
- Logging Disabled Certain Events
- System Limit Exceeded Events
- Boot Virus Detection Events

### **3.12.13 Security Screen**

This section describes the two access modes that can be set using the options found on the Security screen, and then describes the Security screen options themselves.

### **3.12.13.1 Administrative and User Access Modes**

The options on the Security screen menu make it possible to restrict access to the Setup program by enabling you to set passwords for two different access modes: Administrative mode and User mode.

In general, Administrative mode has full access to the Setup options, whereas User mode has restricted access to the options. Thus, by setting separate Administrative and User passwords, a system administrator can limit who can change critical Setup values. The actual limitations depend on whether either the Administrative or User passwords or both are set. (See the table below for a description of how the passwords actually work together.)

To limit access to who can boot the system, set the User password. This is the password that the system asks for before booting. If only the Administrative password is set, the system boots up without asking for a password. If both passwords are set, you can enter either password to boot the system.

The following table shows the effects of setting the Administrative and User passwords. (The table is for reference only, and is not shown on the Security screen.) In the table, the statement "Can change a limited number of options" means you can change the system date and time, the power management hot key, the User password, the security hot key, and unattended start.

| <b>Password Set</b> | <b>Administrative mode</b><br>can | User mode<br>$can \dots$                  | <b>Password Required During</b><br><b>Boot Process</b> |
|---------------------|-----------------------------------|-------------------------------------------|--------------------------------------------------------|
| Neither             | Can change all<br>options*        | Can change all<br>options*                | None                                                   |
| Administrative only | Can change all options            | Can change a limited<br>number of options | None                                                   |
| User only           | N/A                               | Can change all options                    | User                                                   |
| <b>Both</b>         | Can change all options            | Can change a limited<br>number of options | Administrative or User                                 |

**Table 16. Administrative and User Password Functions**

If no password is set, any user can change all Setup options.

### **3.12.14 Security Screen Options**

### **3.12.14.1 User Password is**

Reports if there is a User password set. There are no options.

### **3.12.14.2 Administrative Password is**

Reports if there is an Administrative password set. There are no options.

### **3.12.14.3 Set User Password**

Sets the User password. The password can be up to seven alphanumeric characters.

### **3.12.14.4 Set Administrative Password**

Sets the Administrative password. The password can be up to seven alphanumeric characters.

### **3.12.14.5 Unattended Start**

Controls when the security password is requested. The options are Enabled and Disabled. The default is Disabled. The User password must be enabled before you can enable this option. If Enabled is selected, the system boots, but the keyboard will be locked until the User password is entered.

### **3.12.14.6 Security Hot Key (CTRL-ALT-)**

Sets a hot key that, when pressed, locks the keyboard until the User password is entered. The Keyboard LEDs flash to indicate that the keyboard is locked. When you enter the User password, you do not have to press the <Enter> key.

#### **3.12.15 Exit Screen**

This section describes the different ways to exit and save or not save changes made in the Setup program.

### **3.12.15.1 Exit Saving Changes**

Saves the changes to CMOS RAM and exits the Setup program. You can also press the <F10> key anywhere in the Setup program to do this.

### **3.12.15.2 Exit Discarding Changes**

Exits the Setup program without saving any changes. This means that any changes made while in the Setup program are discarded and NOT SAVED. Pressing the <Esc> key in any of the four main screens will do this.

#### **3.12.15.3 Load Setup Defaults**

Resets all of the setup options to their defaults. You can also press the <F5> key anywhere in the Setup program to do this.

This selection loads the default Setup values from the ROM table.

#### **3.12.15.4 Discard Changes**

Discards any changes you made during the current Setup session without exiting the program. You can also press the <F6> key anywhere in the Setup program to do this.

This selection loads the CMOS RAM values that were present when the system was turned on.

# **4.1 BIOS Beep Codes**

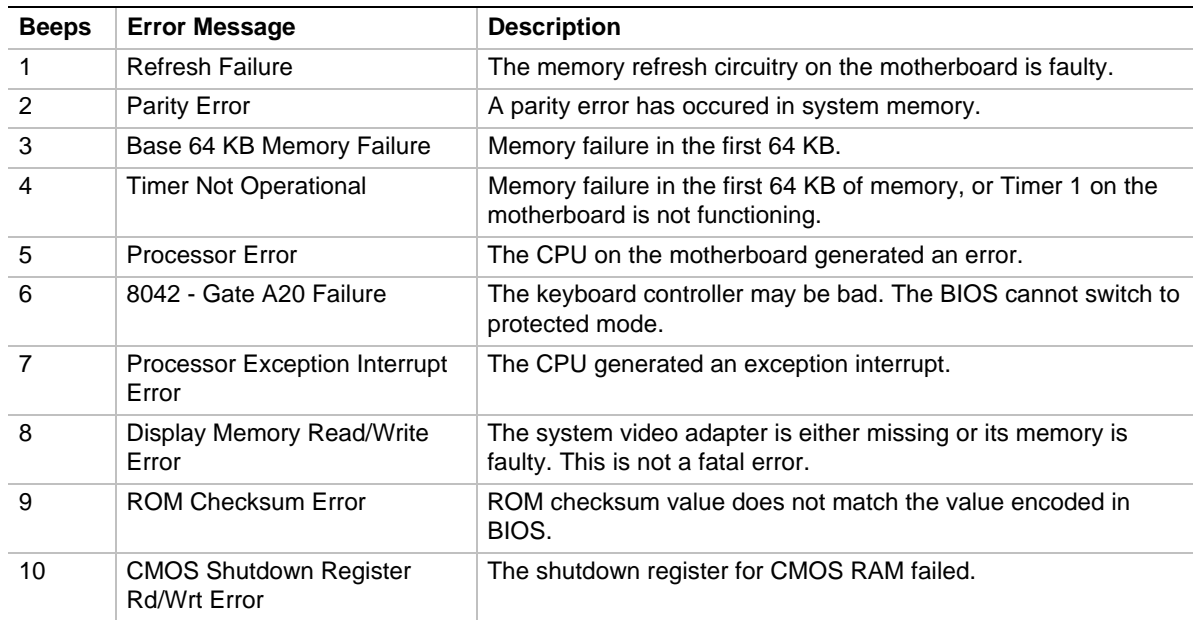

# **4.2 PCI Configuration Error Messages**

The following PCI messages are displayed as a group with bus, device, and function information.

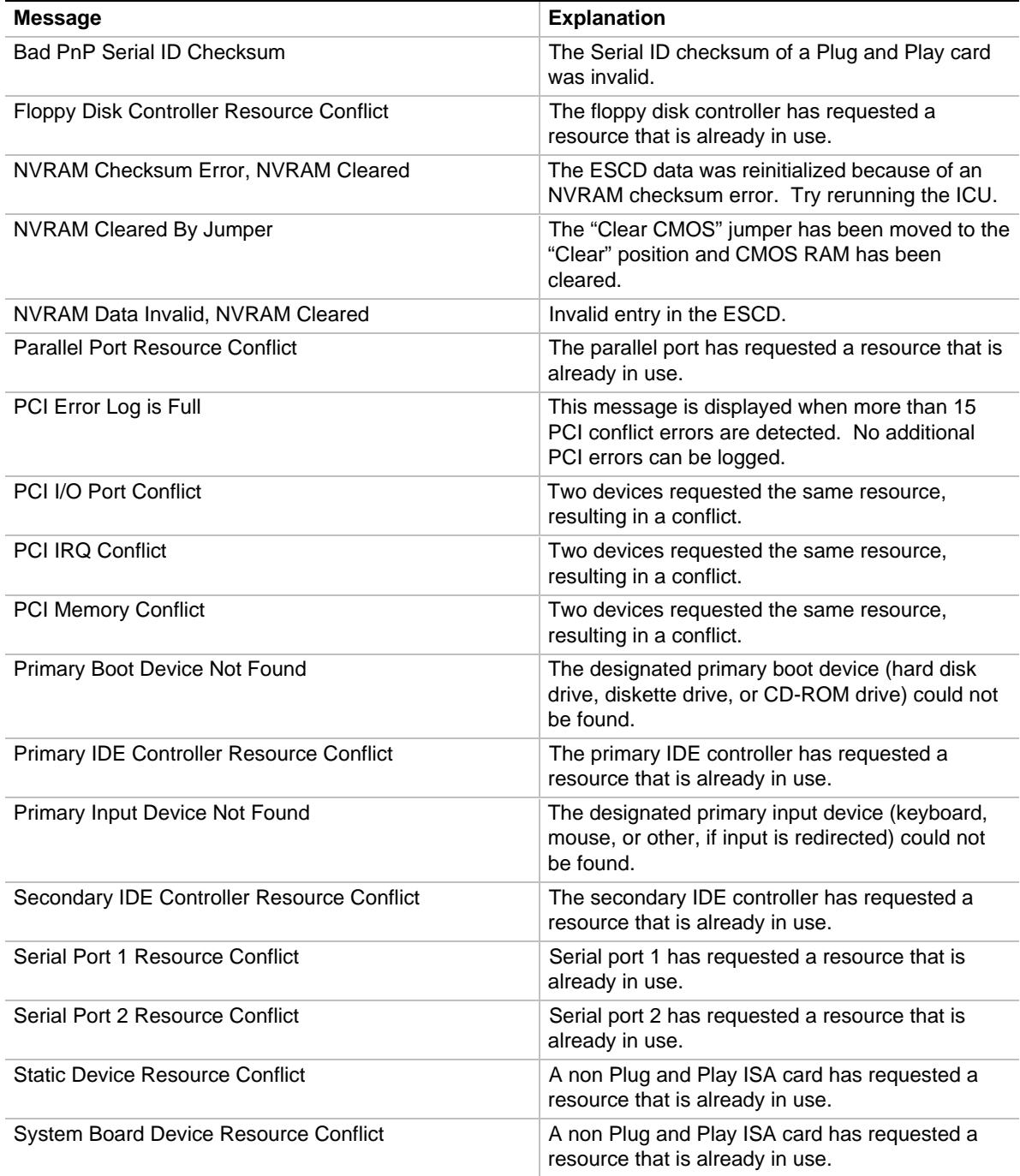

# **4.3 BIOS Error Messages**

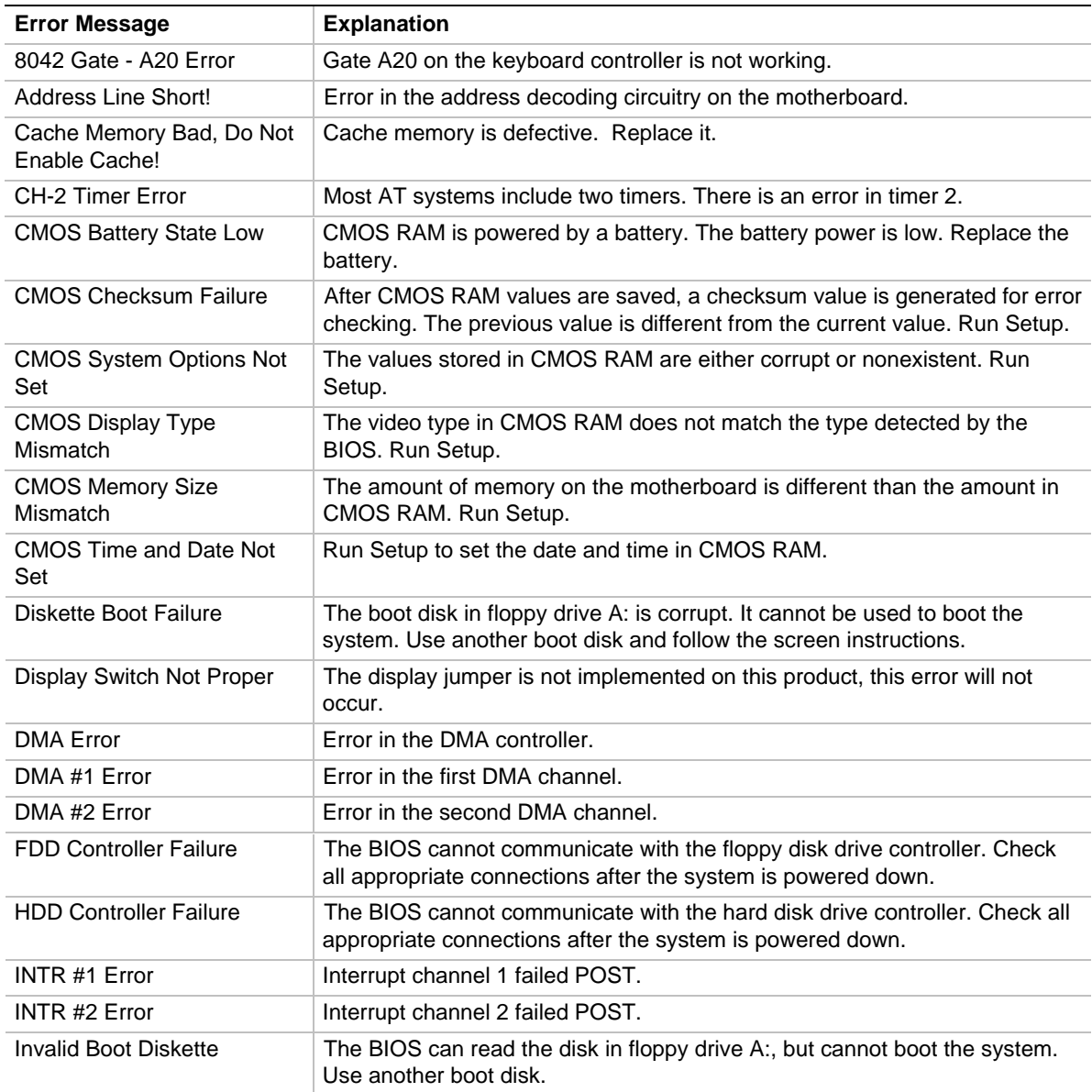

continued <

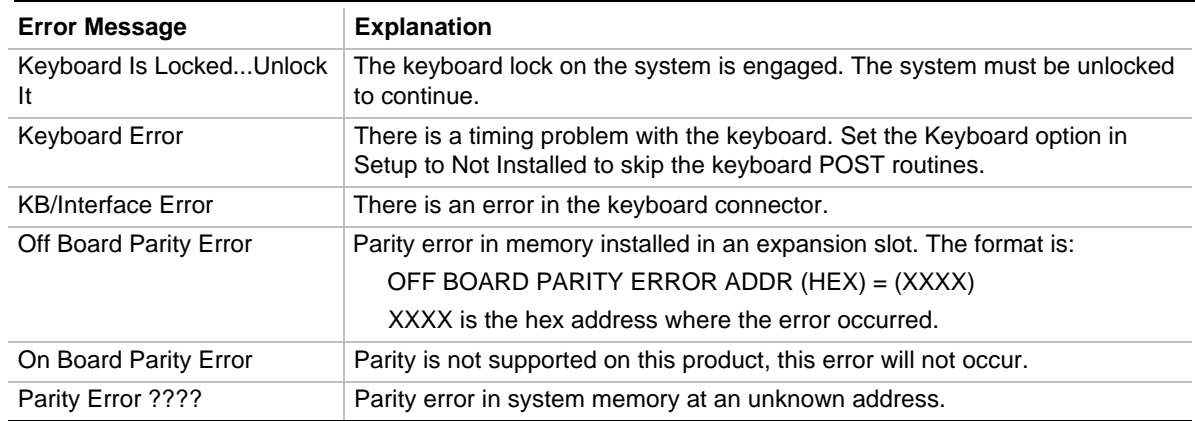

#### **BIOS Error Messages (continued)**

# **4.4 ISA NMI Messages**

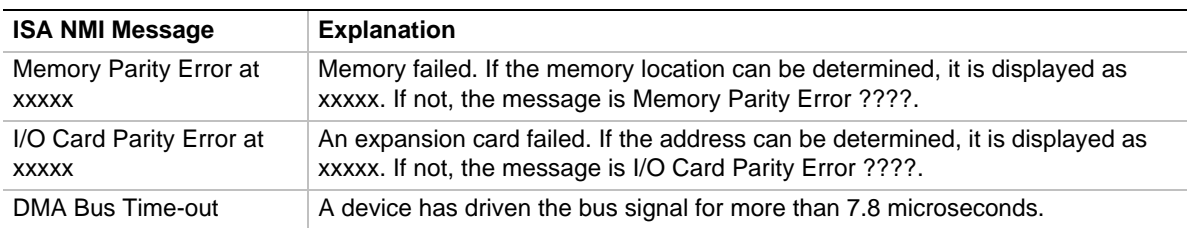